# **Bachelorarbeit**

Axel Kelting

An approach to content-centric social learning networks

# Axel Kelting

# An approach to content-centric social learning networks

Bachelorarbeit eingereicht im Rahmen der Bachelorprüfung im Studiengang Bachelor Angewandte Informatik am Department Informatik der Fakultät Technik und Informatik der Hochschule für Angewandte Wissenschaften Hamburg

Betreuender Prüfer: Prof. Dr. Thomas C. Schmidt Zweitgutachter: Prof. Dr. Wolfgang Gerken

Abgegeben am 08. November 2010

### **Axel Kelting**

#### **Thema der Bachelorarbeit**

Ansatz zur Gestaltung Content orientierter sozialer Lernnetzwerke

#### **Stichworte**

E-learning, Soziale Netzwerke, Social Media, Web 2.0, Facebook, Symfony

#### **Kurzzusammenfassung**

Von E-learning wird seit Jahren geredet. Die Angebote werden in geschlossenen Firmenumfeldern auch verwendet im privaten Bereich allerdings nur sporadisch von Benutzern angenommen. Soziale Netze wachsen stetig zu immer größeren Dimensionen empor, ohne dass derzeit ein Ende in Sicht ist. Sie werden intensiv von Benutzern verwendet, um sich mit ihren Freunden auszutauschen und Content zu verbreiten.

Meine Thesis soll Möglichkeiten aufzeigen, den Lernprozess um soziale Aktivitäten zu erweitern und dem Nutzer Motivation zu bieten, am Lernen teilzunehmen.

### **Axel Kelting**

#### **Title of the paper**

An approach to content-centric social learning networks

#### **Keywords**

E-learning, social networks, Social Media, Web 2.0, Facebook, Symfony

#### **Abstract**

E-learning is talked about a lot for years now but the acceptance by the end user isn't as hoped compared to the usage in companies. By the same time, social networks are reaching bigger dimensions without a hold in sight at the moment. They are used quite actively by users to stay in contact with their friends and colleagues and to share content of any kind. My bachelor thesis presents an approach to utilize the social activity to make learning more attractive and spread the word.

# **INHALTSVERZEICHNIS**

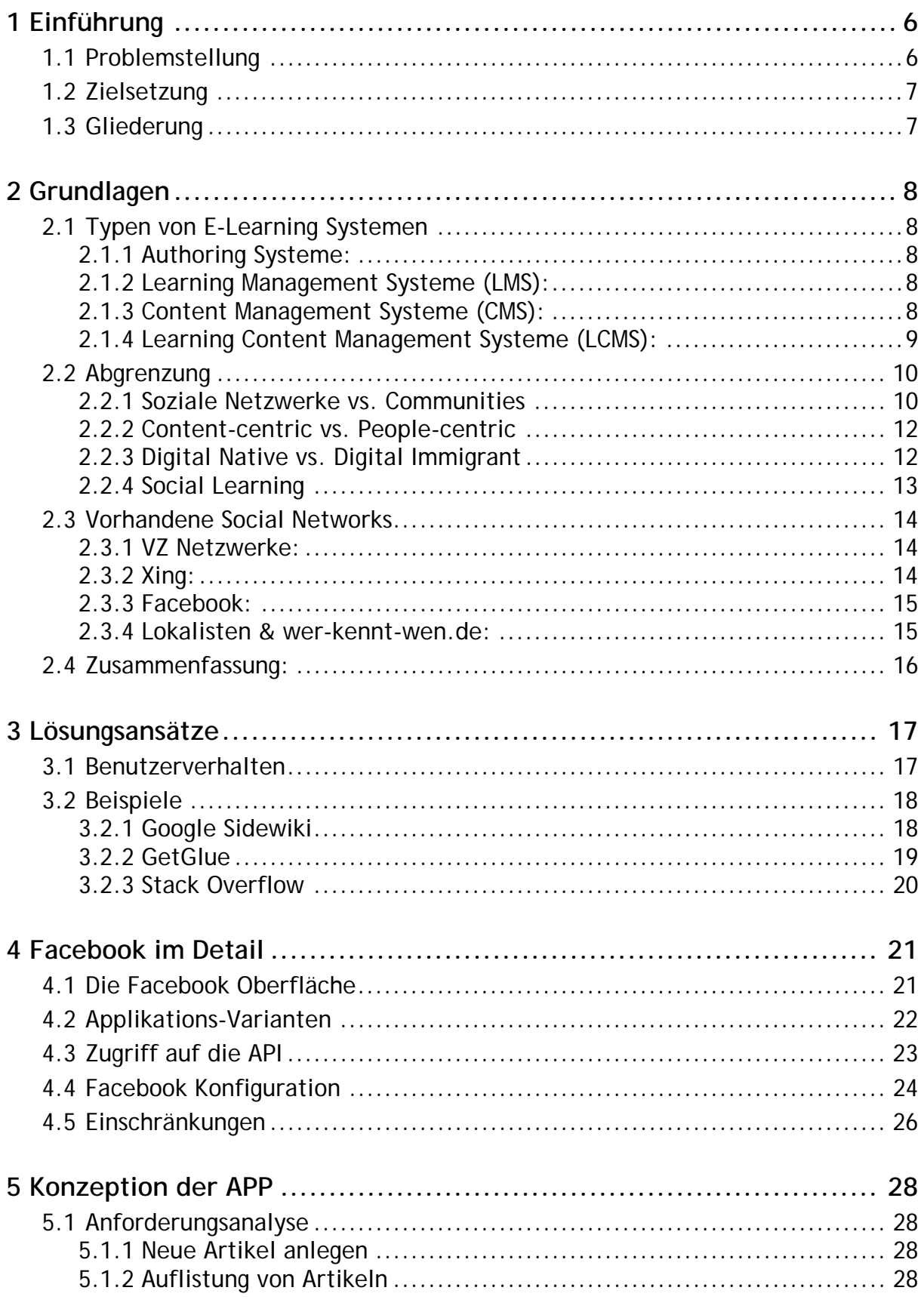

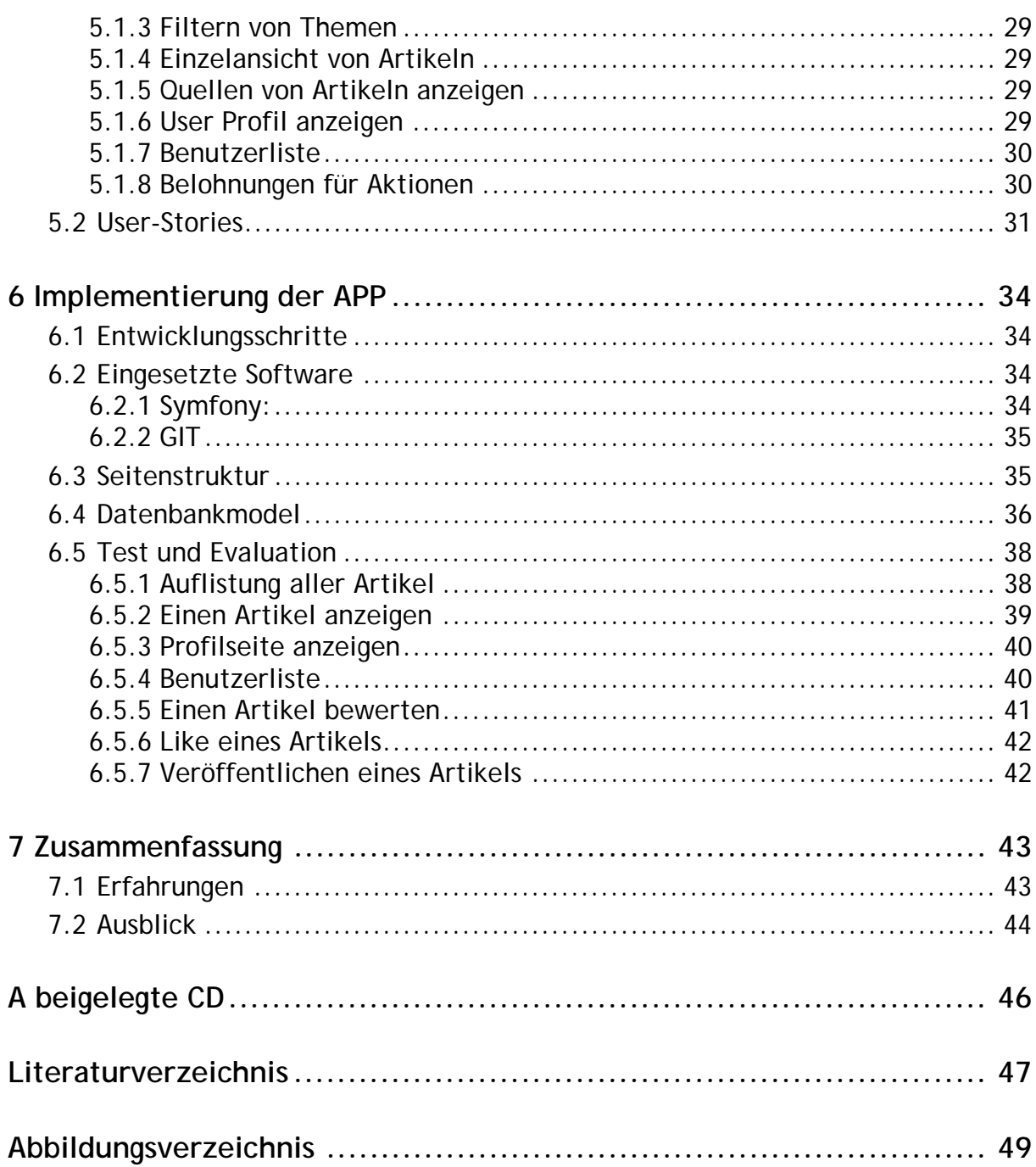

# **1 EINFÜHRUNG**

# **1.1 Problemstellung**

Im Zusammenhang mit dem Projekt Mindstone

"… e*in soziales Wissens-Netzwerk im mobilen Internet der Zukunft: dem Web 3.0. Mindstone vereint die zwischenmenschliche Dialogfreude der sozialen Netzwerke mit maschinen-gestützter Wissensverarbeitung und ermöglicht den Teilnehmern eine einfache und effiziente Interaktion in Wissensnetzwerken. Durch einen allgegenwärtigen Zugang vom Handy und anderen mobilen Geräten kann der "Mobile Learner" zu jeder Zeit in seinem Kompetenznetz aktiv sein." [1]* 

der Forschungsgruppe INET<sup>1</sup> der HAW Hamburg, sollen Möglichkeiten aufgezeigt werden, wissensbasierte Netze sozialer zu gestalten. Aus der Forschungsgruppe ist bereits das Hypermedia Learning Object System, kurz hylOs, enstanden. Es ist ein Learning Content Management System (LCMS) für den Bildungsbereich.

In der Regel basieren E-Learning Angebote - wie es auch hylOs ist - darauf, das Content von einem kleinen definierten Kreis von Benutzern erstellt wird. Dieser Content kann dann von anderen Benutzern verwendet werden. Das kann anonym ohne einen Login geschehen oder mit Authentifizierung durch einen Login. Bei diesem Ansatz wird also der Schwerpunkt allein auf den Content gelegt. Interaktionen zwischen den Benutzern finden nur teilweise statt.

Dabei treten zwei Probleme auf. Zum einen gibt es nur einen kleinen Kreis von Personen, die für die Einbringung von neuem Content zuständig sind. Dies stellt natürlich ein gewünschtes Maß an Qualität sicher, leidet aber unter der Quantität. Zum anderen hat der Anwender des Angebotes keinen Einblick in die Aktivitäten anderer Nutzer oder die Möglichkeit, eigenen Content beizutragen. Dadurch bleiben die Angebote für die heutige junge Generation eher unattraktiv und werden ungern freiwillig wahrgenommen.

Es gibt aber auch andere Möglichkeiten. So haben zahlreiche Organisationen wie z.B. Wikipedia<sup>2</sup> gezeigt, dass es möglich ist, in kollaborativer Arbeitsweise, qualitativ ansprechenden Content zu erstellen, der einem Benutzer einen schnellen und unkomplizierten Einstieg in eine neue Materie bietet. Die Trägheit klassischer Publikationsprozesse entfällt hier.

-

<sup>1</sup> **INET:** http://inet.cpt.haw-hamburg.de/

<sup>2</sup> **Wikipedia:** http://www.wikipedia.org

# **1.2 Zielsetzung**

Die in der Problemstellung beschriebenen Möglichkeiten zum Wissensaustausch sind zwei sehr unterschiedliche Verfahren, die auf verschiedenen Ansätzen aufbauen. Eine Kombination der Verfahren, um zum Beispiel den frei zugänglichen Content des World Wide Web für Wissensnetzwerke zu nutzen und zu *Learning Paths* zu vereinigen, wie es von Learning Content Management Systemen bereits gemacht wird, bietet die Möglichkeit, die Vorteile der beiden Systeme zu nutzen. Die Anonymität der Benutzer in Wissensnetzwerken sollte aufgehoben und Anreize für die junge Generation von Lernenden geschaffen werden, um das angestaubte Image klassischer E-Learning Angebote abzulegen.

Das alles lässt sich nicht im Rahmen dieser Bachelorarbeit umsetzen. Meine Arbeit beschäftigt sich daher mit der Einbindung von Social Learning Funktionen und der Schaffung von Anreizen diese zu nutzen. Dafür soll auf bereits bestehende Social Networks aufgebaut werden, um deren User-Stamm und virale Verbreitung von Content zu nutzen. Die Funktionen werden zur Erprobung in einem Prototypen entsprechend umgesetzt.

# **1.3 Gliederung**

Nach der Problemstellung wird zum Einstieg in den Themenbereich in dem Grundlagen Kapitel auf die Abgrenzung des Themenbereichs eingegangen und fachliche Begriffe allgemein verständlich gemacht. Darauffolgend werden die wichtigsten vorhandenen Social Networks analysiert und Ansätze zur Lösung der vorwiegend passiven Nutzung von E-Learning Angeboten vorgestellt.

Verschiedene beispielhafte Lösungsansätze werden im dritten Kapitel präsentiert. Im Anschluss erfolgt eine detaillierte Vorstellung des Social Networks Facebook und dessen technischen Möglichkeiten bevor im Kapitel fünf die Konzeption und Umsetzung eines Prototyps beschrieben wird, der die zuvor erarbeiteten Lösungsansätze anwendet. Es wird auf technische Details der Umsetzung und die Funktionsweise des Prototyps eingegangen.

Im sich daran anschließenden letzten Kapitel gehe ich auf das Erbrachte zusammenfassend ein und gebe einen Ausblick und Einschätzung der zukünftigen Entwicklung ab.

# **2 GRUNDLAGEN**

Dieser Abschnitt vermittelt die benötigten Grundlagen zum besseren Verständnis. Es wird der Umfang der Bachelor Arbeit im Detail abgegrenzt und der Themenbereich näher erklärt.

Warum User in Social Networks so aktiv teilnehmen, soll ebenfalls näher untersucht werden, da wir dieses Verhalten später entsprechend fördern wollen.

Um ein geeignetes soziales Netzwerk für die Umsetzung zu finden, wurden die am Markt vertretenen Netze auf ihre Möglichkeiten der Integration eigener Dienste in Form einer App untersucht sowie die vom Netzwerk unterstützten Funktionen.

# **2.1 Typen von E-Learning Systemen**

Es gibt unterschiedliche Ausprägungen von E-Learning Systemen. Sie reichen von einfachen Blogs zu komplexen semantischen Systemen wie hylOs. Grob lassen sich die Systeme in folgende Kategorien einordnen. (vgl. [2])

## **2.1.1 Authoring Systeme:**

Da die meisten Autoren keine Erfahrung mit Programmiersprachen haben, sollen diese Tools ihnen die Aufgabe abnehmen. Über einen WYSIWYG Editor kann der Autor den Content nach seinen Vorstellungen platzieren. Die Software übernimmt im Hintergrund die Codierung.

## **2.1.2 Learning Management Systeme (LMS):**

Diese Systeme bieten umfangreiche Funktionen, um Daten zu verwalten und Informationen von Usern zu erfassen, die während der Bearbeitung von Kursen oder Testaufgaben entstehen. Sie bieten dem Benutzer die Möglichkeit, sich für Kurse anzumelden und erzielte Noten abzufragen sowie den Wissensaustausch per Chat oder Gruppen mit anderen Benutzern.

## **2.1.3 Content Management Systeme (CMS):**

CMS Systeme bieten erweiterte Funktionen um die einzelnen Assets, die in Kursen verwendet werden, in einem Repository zu verwalten und allen Autoren zugänglich zu machen. Dadurch können andere Autoren bereits erstellte Teile in anderen Kursen wiederverwenden.

# **2.1.4 Learning Content Management Systeme (LCMS):**

Die Kategorie der LCMS sind die komplexesten Systeme. Sie sind eine Kombination der zuvor erwähnten Systeme. Um diese Systeme effektiv zu nutzen, bedarf es in der Regel, dass die Anwender in dem System geschult werden.

Hier werden die Kurse, im Vergleich zu einem LMS, in kleinere Einheiten aufgeteilt, die angepasst an den Benutzer zu einem *Learning Path* verbunden werden können. Die beiden folgenden Abbildungen veranschaulichen diesen Unterschied noch einmal.

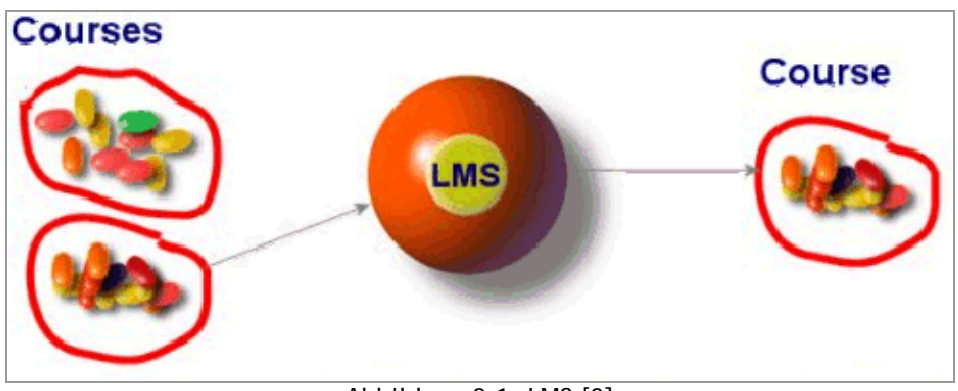

Abbildung 2-1: LMS [3]

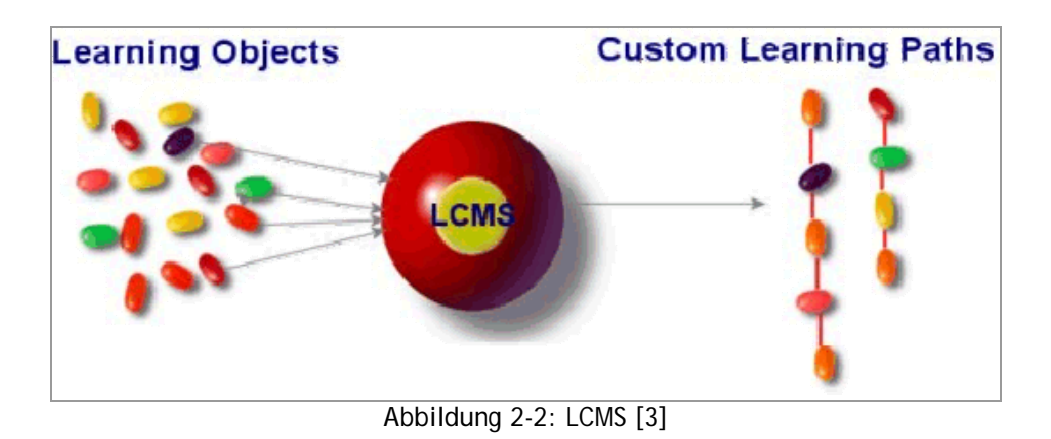

# **2.2 Abgrenzung**

In diesem Abschnitt sollen die Begriffe Social Network und content-centric genauer betrachtet und ihre Unterschiede dargestellt werden.

## **2.2.1 Soziale Netzwerke vs. Communities**

Die Definition eines Social Networks wird sehr gut in zwei Artikeln von Michael Wu[4][5] erklärt. Im Unterschied zu Communities, wie es sie schon lange gibt, spiegeln Social Networks - Online wie auch im richtigen Leben - die Verbindung von Personen untereinander wieder. Dies können zum Beispiel Verbindungen zu Freunden, Verwandten oder Gleichgesinnten sein. Eine Onlinevariante eines Social Networks macht diese Verbindungen für andere sichtbar, die keinen direkter Kontakt der Person sind.

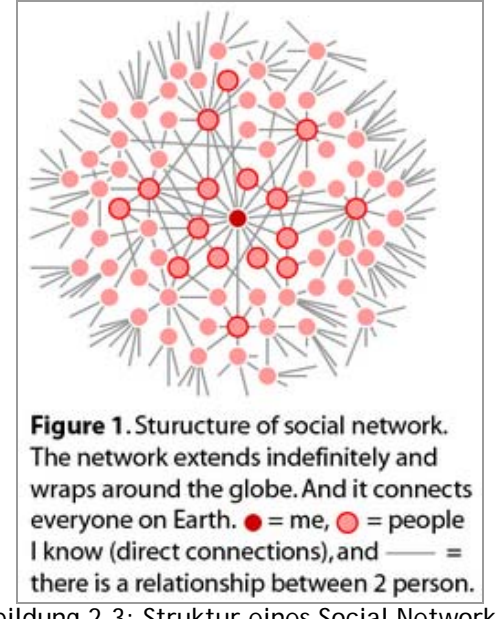

Abbildung 2-3: Struktur eines Social Network [4]

In dem eigenen Netzwerk kennt man jede Person mit der man direkt verbunden ist. Personen der nächsten Ebene sind dann direkte Kontakte der eigenen Kontakte. Jede Person hat genau ein soziales Netzwerk, auf das sich aber verschiedene Beziehungsgraphen abbilden lassen (siehe Abbildung 2-4). Die Kanten stellen eine Beziehung zwischen zwei Personen dar. Im Beispiel 2a stehen sie z.B. für Freundschaften und im Beispiel 2b für Arbeitsbeziehungen.

So hat man zum einen einen Graphen für seine Freunde, einen anderen für Arbeitskollegen und weitere, die z.B. private Interessen einer Person widerspiegeln. Alle diese Graphen sind Ausschnitte aus dem gesamten sozialen Netz einer Person. Personen können daher in mehreren Graphen eines Nutzers auftauchen.

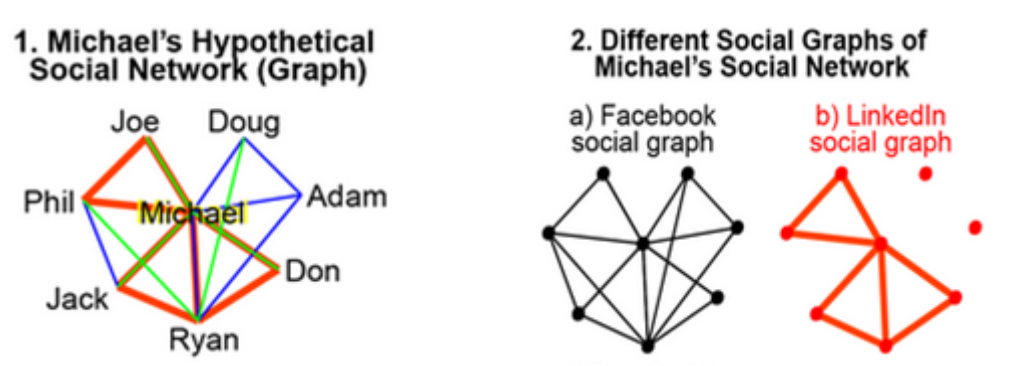

Abbildung 2-4: Vergleich Social Network mit Social Graph [5]

Communities dagegen bestehen oft aus Personen aller Lebenslagen ohne eine erkennbare Beziehung zueinander. Sie werden dadurch zusammengehalten, dass sie die gleichen Interessen teilen. Das können Hobbys sein, ein gemeinsames Ziel, geografische Lage oder der ausgeübte Job.

Viele gehören oft mehr als einer Community an. Diese müssen nicht unabhängig sondern können auch ineinander verschachtelt sein oder sich überlappen, wie in Abbildung 2-5 exemplarisch dargestellt. Daher zählen Seiten wie YouTube, Flickr oder Wikipedia zu den Communities. Bei ihnen geht es um die gleichen Interessen der Benutzer und nicht darum, wer mit wem befreundet ist. Benutzer von Flickr interessieren sich für Fotos und eine Teilgruppe davon zum Beispiel speziell für Landschaftsfotografie.

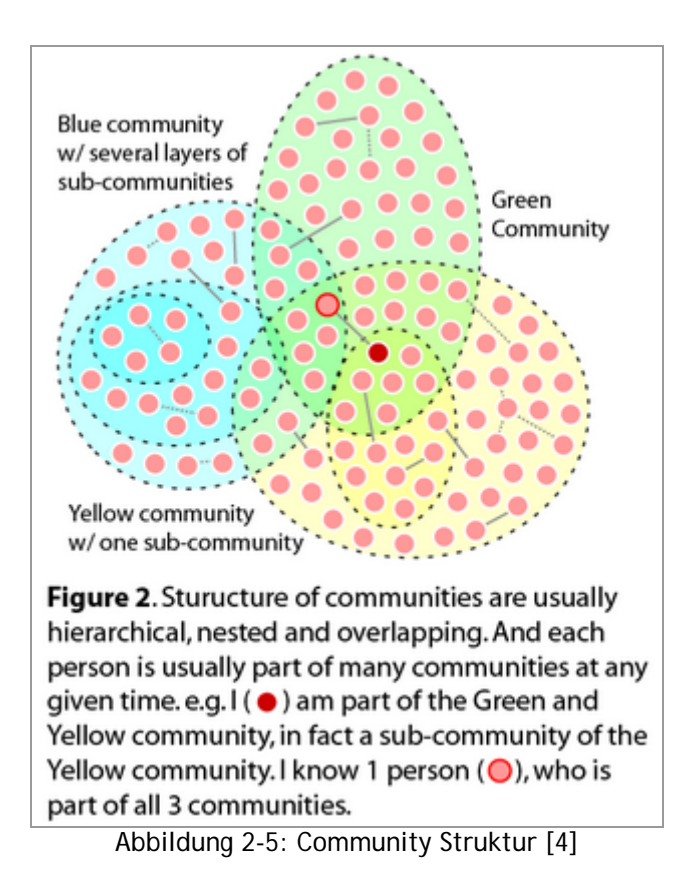

Kurz zusammengefasst werden die beiden Arten von Social Media Seiten durch folgende Eigenschaften charakterisiert.

Communities:

- Werden durch gemeinsame Interessen einer Gruppe zusammengehalten.
- Jede Person kann beliebig vielen Gruppen angehören.
- Sie können verschachtelt sein und sich überschneiden.

Social Networks:

- Werden zusammengehalten durch zuvor festgelegte zwischenmenschliche Beziehungen. Man kennt jeden, der direkt mit einem selbst verbunden ist.
- Jede Person hat ein soziales Netzwerk, aber mehrere soziale Graphen mit unterschiedlichem Focus.
- Ihre Verbindungen bilden eine netzartige Struktur.

## **2.2.2 Content-centric vs. People-centric**

Als erstes will ich den Begriff Content-centric etwas näher erklären. Sowohl Social Networks, als auch Communities können Content-centric oder People-centric sein. Sämtliche Videoportale wie YouTube und Co sowie Newsportale sind überwiegend auf Content ausgerichtet. Netzwerke wie Facebook oder Xing dagegen sind vorwiegend auf die Daten von Personen bezogen.

Personenzentrierte Netzwerke haben also als Hauptmerkmal, dass sie sich hauptsächlich mit Profilen von Nutzern und deren Verbindungen beschäftigen. Man verwendet sie, um Personen zu finden und zu kontaktieren.

Inhaltszentrierte Seiten werden wegen ihres Inhaltes besucht (Artikel, Videos, etc.). Hier stehen nicht Personen im Vordergrund, sondern der Content. Um den Nutzern den wichtigsten Content zu präsentieren, nutzen immer mehr Seiten auch die Daten der Nutzer zur Filterung der Beiträge. So werden content-bezogene Seiten um Social Graphs erweitert und neuer Content lässt sich so durch andere Benutzer entdecken. (vgl. [6])

## **2.2.3 Digital Native vs. Digital Immigrant**

Als Digital Natives werden Personen bezeichnet, die mit digitalen Technologien wie Computern und Internet aufgewachsen sind. Im Gegensatz dazu ist der Digital Immigrant erst im Erwachsenenalter mit den Techniken konfrontiert worden. Der Begriff wurde von Marc Pensky<sup>3</sup> geprägt. Als Digital Natives werden daher Personen bezeichnet, die ab 1980 geboren sind. Die Digital Immigrants sind dagegen vor 1970 geboren.

Die junge Generation ist es gewohnt, Informationen aus Bildern, Videos und Texten schneller aufzunehmen und kann dies auch von unterschiedlichen Quellen,

-

<sup>3</sup> **Pensky, Marc:** Url: http://www.marcprensky.com/

teilweise gleichzeitig im Multitasking. Texte werden erst nach dem Studieren etwaiger Grafiken in Betracht gezogen. Sie müssen sofort Feedback auf ihre Aktionen bekommen, ansonsten wenden sie sich schnell etwas Neuem zu. Sie sind konstant in Verbindung mit ihren Freunden, seien sie direkt nebenan oder sonst wo in der Welt und erstellen oder laden lieber ihre eigenen Medien herunter, anstatt ein Buch oder eine CD zu kaufen.

Die Digital Immigrants sind dies nicht gewohnt. So führt Pensky als Beispiele an, das sie E-Mails oder Texte ausdrucken, um sie zu lesen. Parallel Musik hören und dabei lernen können sie sich nicht vorstellen, da sie nicht damit aufgewachsen sind. Auch in der Entscheidung zum Einsatz neuer Technologien in Unternehmen sind sie zurückhaltender, während die junge Generation mehr Risikobereitschaft zeigt und neue Ideen ausprobiert. (vgl. [7])

## **2.2.4 Social Learning**

Um den Gedanken hinter Social Learning zu verstehen, muss man erst Social Media verstehen. Dahinter verbergen sich Internet-basierte Technologien, die dazu geschaffen sind, von drei oder mehr Personen benutzt zu werden, was seltener als gedacht der Fall ist. Die meisten Dienste verbinden nur Personen paarweise (z.B. per Telefon oder E-Mail) oder eine Person mit einer Gruppe wie beim Newsletter zum Beispiel.

Social Learning bedeutet, von und mit anderen zu lernen. Social Media liefert die Technologien um dieses unkompliziert und auf eine für uns natürliche Weise zu tun. Man ist nicht mehr beschränkt auf Konferenzen, Gespräche mit Freunden und Kollegen oder Diskussionsrunden. Durch Social Media passiert dies asynchron über Twitter, Facebook und viele andere Anbieter, unabhängig von Ort und Zeit der Beteiligten.

Vergleicht man ältere Dienste wie Compuserve oder das Usenet, sind derartige Tools nichts Neues in der Welt des Internets. Der Unterschied ist, dass sie früher nur von Technik begeisterten Personen verwendet wurden, was zum Großteil der unkomfortablen und schwerfälligen Oberfläche geschuldet sein mag. Außerdem ist der Zugang zu diesen Technologien im Vergleich zu heute auf eine wesentlich kleinere Gruppe beschränkt gewesen.

Social Learning wird also durch die Möglichkeiten des Web 2.0, sich mit anderen zu verbinden, zu kommunizieren, zusammen zu arbeiten und Beziehungen aufzubauen, ermöglicht. (vgl. [8][9])

# **2.3 Vorhandene Social Networks**

In diesem Teil soll eine Übersicht der populärsten am Markt befindlichen Social Networks gegeben werden. Es wird auf die Relevanz der Netze für den Gesamtmarkt in Deutschland eingegangen und untersucht, welche Schnittstellen die Netzwerke zur Verfügung stellen, um eigene Anwendungen damit zu realisieren.

## **2.3.1 VZ Netzwerke:**

Zu den VZ Netzwerken gehören die Netzwerke studiVZ, meinVZ und schülerVZ. Alle zusammen sind das größte Social Network in Deutschland. Es haftet noch immer das Image der 1:1 Kopie des Vorbildes Facebook aus den USA bei einigen Usern an.

Die Nutzerzahl beläuft sich auf ca. 17 Millionen in Deutschland. In den anderen europäischen Ländern spielen die Netzwerke keine signifikante Rolle. Die VZ Netzwerke sind daher als ein rein deutsches Netzwerk zu betrachten. Wie sich die Nutzerzahlen aktuell entwickeln, lässt sich schwer sagen. Viele Nutzer gehen davon aus, dass sie mittlerweile eher stagnieren oder abnehmen, besonders im Bereich von studiVZ. Ausnahme ist schülerVZ, welches wohl weiterhin ein Wachstum vorweisen kann. (vgl.[10][11])

Seit 2009 ist es möglich, über eine API auf Nutzerdaten zuzugreifen und sogenannte "Widgets" selber zu erstellen.[12] Diese Widgets werden innerhalb der VZ Seiten eingebunden. Von eigenständigen Webseiten auf diese Daten zuzugreifen, ist nicht möglich.

## **2.3.2 Xing:**

Dieses Netzwerk unterscheidet sich von Facebook und den VZ Netzwerken durch seine Ausrichtung. Während die anderen auf den Fun- und Freizeitfaktor ausgelegt sind, bezeichnet sich Xing als Business Netzwerk. Es dient dem Nutzer dazu, sich ein professionelles Netzwerk von Geschäftskontakten aufzubauen. Headhunter und Recruiter nutzen das Netzwerk auch zum Finden von passenden Bewerbern auf offene Positionen. Es gibt einen kostenlosen und einen kostenpflichtigen Zugang bei Xing. In der kostenlosen Version sind viele Funktionen nur eingeschränkt nutzbar. Man kann z.B. nur auf Nachrichten andere Benutzer antworten, selber eine neue Nachricht an einen Benutzer zu schicken ist nicht möglich.

## **2.3.3 Facebook:**

Bezogen auf die Seitenaufrufe läuft Facebook mittlerweile in den USA Google den Rang ab [13]. Es ist das größte Soziale Netzwerk weltweit mit derzeit über 500 Millionen Benutzern.

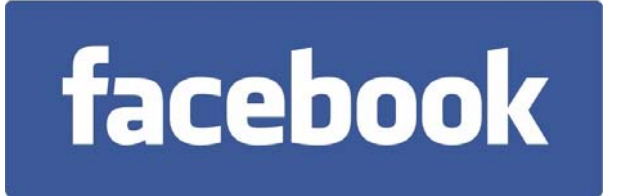

Diese Zahl wird sich binnen kürzester Zeit auf 600 Millionen erhöhen und ein Ende ist noch nicht abzusehen. 2004 gestartet als ein Netzwerk für Studenten in Amerika, wurde es später für jeden - zuerst in Amerika, später weltweit - frei zugänglich gemacht.

In Deutschland sind mit Stand Oktober 2010 mittlerweile 12,5 Millionen aktive Nutzer angemeldet. Seit Januar 2010 haben sich die Nutzer damit mehr als verdoppelt.

Aktuell kommen über 70% der Benutzer aus Ländern außerhalb der Vereinigten Staaten. 50% dieser Menge an Benutzern befindet sich täglich auf Facebook, um sich über Aktivitäten ihrer Freunde zu informieren und verschiedensten Content (Bilder, Videos, Links, Texte) zu posten. Der durchschnittliche Benutzer hat ein Netzwerk von 130 Freunden und erstellt 90 Content-Elemente jeden Monat. (vgl.  $[14]$ 

2007 wurde *Facebook Platform<sup>4</sup>* eingeführt. Dadurch ließen sich eigene Anwendungen für die Benutzer von Facebook für jedermann entwickeln. Derzeit benutzt über 70% der Nutzer mindestens einmal pro Monat eine Facebook App. Besonders beliebt bei den Nutzern sind Spiele Apps wie Farmville.

Facebook ist nicht nur ein soziales Netzwerk, sondern auch eine soziale Plattform. Eine Plattform, welche sich auf vielen Wegen auch außerhalb von facebook.com präsentiert und integriert. Dies wurde durch die Produkte Facebook Connect und Widgets wie den "I Like" Button erreicht.

## **2.3.4 Lokalisten & wer-kennt-wen.de:**

-

Neben den bereits genannten Netzwerken sind noch wer-kennt-wen.de und Lokalisten in Deutschland aktiv. Beide Netzwerke bieten derzeit keine Möglichkeit, eine eigene Anwendung für das Netzwerk zu entwickeln. Dadurch disqualifizieren sich beide für die gestellte Aufgabe.

<sup>4</sup> **Facebook.com:** *Facebook Platform.* Url: http://www.facebook.com/platform?v=info

# **2.4 Zusammenfassung:**

Nach der Betrachtung der einzelnen Social Networks im Detail, bietet eindeutig Facebook die momentan beste Umgebung zur Entwicklung eigener Applikationen. Die Mitbewerber stehen da auf lange Sicht in der Anzahl der Nutzer als auch in der Affinität zur regelmäßigen Nutzung, Facebook um einiges nach. Dieses wird nochmals durch Zahlen von Fittkau & Maaß Consulting<sup>20</sup> in der Abbildung 2-6 und Abbildung 2-7 belegt.

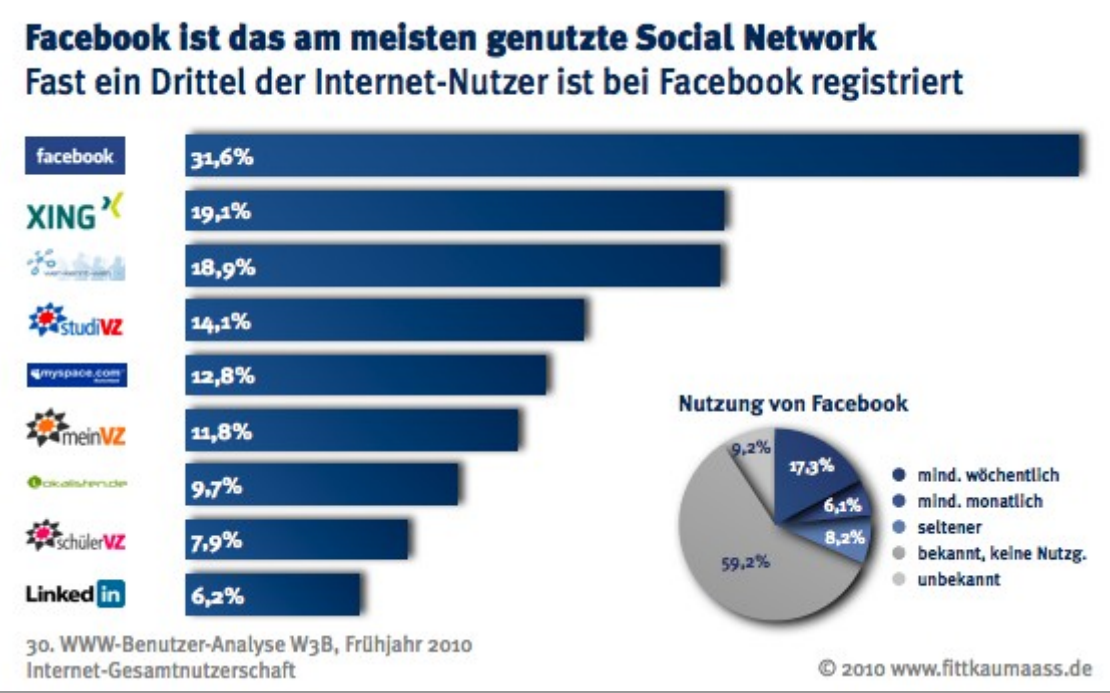

Abbildung 2-6: Vergleich registrierter Benutzer bei Social Networks [16]

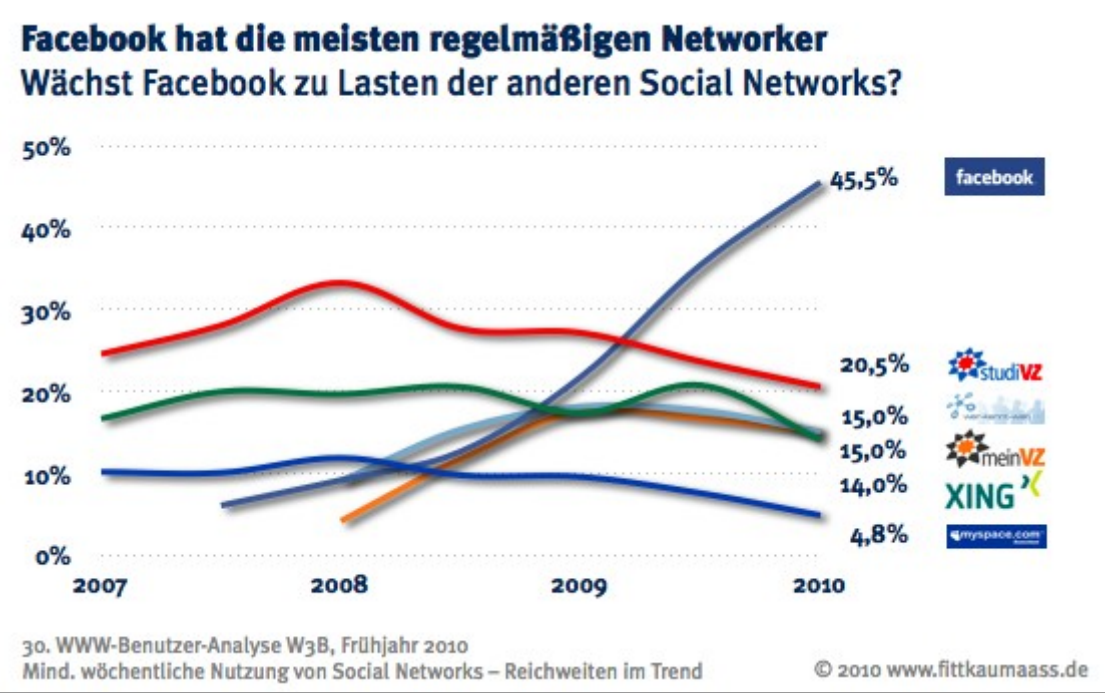

Abbildung 2-7: Vergleich regelmäßiger Social Network Nutzer [16]

# **3 LÖSUNGSANSÄTZE**

In den letzten Kapiteln wurden die Merkmale, die ein Social Network ausmachen und welche Inhalte ein content-centric Netzwerk bereitstellt, erklärt. Außerdem wissen wir über die Art und Weise bescheid, wie die heutige Generation mit der Aufnahme von Informationen umgeht.

Um Lösungsansätze für diese Generation zu finden, soll jetzt deren Verhaltensstruktur näher begutachtet werden. Im Anschluss daran werde ich mehrere interessante Beispiele vorstellen, die einen einfachen Zugang als auch Motivation zur aktiven Teilnahme in einem Wissensnetzwerk bieten können.

# **3.1 Benutzerverhalten**

Jeder Benutzer hat andere Gründe Social Media Angebote zu nutzen. Wie lassen sich jetzt die verschiedenen Bedürfnisse dieser Benutzer am besten befriedigen? Darauf geht ein Artikel des Magazins Mashable ein, aus dem ich hier einige Vorschläge zu dieser Frage aufgreifen will.

#### **Ziele und Belohnungen**

Welche Ziele kann der Benutzer erreichen und wie wird er dafür belohnt. Dies könnte ein besonderer Status sein, eine vorrangige Anzeige von ihm in der Community, durch Ranglisten oder erweiterte Funktionen.

#### **Stimmung und Gefühle**

Dem Benutzer sollten Möglichkeiten zum Ausdruck seiner Stimmung und Gefühle gegeben werden. Zum Beispiel durch Emoticons, Geschenke oder Symbole, die er mit anderen Freunden tauschen oder in Nachrichten anfügen kann.

#### **Wissen und lernen**

Für Benutzer mit dem Interesse zu lernen und Wissen zu teilen, sollten Möglichkeiten vorhanden sein, Entdeckungen mit anderen zu teilen und den Benutzer dafür zu belohnen.

#### **Helfen und unterstützen**

Der eine oder andere hat Spaß daran, andere zu unterstützen und bei Fragen weiterzuhelfen. Dafür sollten passende Möglichkeiten zum Austausch angeboten werden.

#### **Bewerten und empfehlen**

Damit Benutzer ihrer Meinung Ausdruck verleihen können, bieten sich Funktionen zum Bewerten und Bookmarken an.

#### **Ankündigen und teilen**

Die Verbreitung von News und Content sollte für den Benutzer einfach sein, um immer aktuellen Content bieten zu können. Dieser sollte für den Benutzer nach seinem Interesse filter- und sortierbar sein. (vgl.[17])

Diese teilweisen Kleinigkeiten oder als selbstverständlich erscheinenden Punkte können zu einem verlockenden Angebot für den Benutzer werden.

# **3.2 Beispiele**

## **3.2.1 Google Sidewiki**

Von Google wird eine Toolbar für den Browser Firefox und Internet Explorer angeboten. In dieser Toolbar befindet sich die SideWiki Funktion. Diese wird von Google wie folgt beschrieben:

#### *"'Zeigen Sie Ihr Fachwissen in Sidewiki'*

*Google Sidewiki ist eine Browser-Sidebar, mit der Sie für jede Webseite hilfreiche Informationen hinzufügen und lesen können. Geben Sie Ihr Wissen an die gesamte Sidewiki-Community weiter und posten Sie Updates in Blogger, Twitter, Facebook oder per E-Mail."*

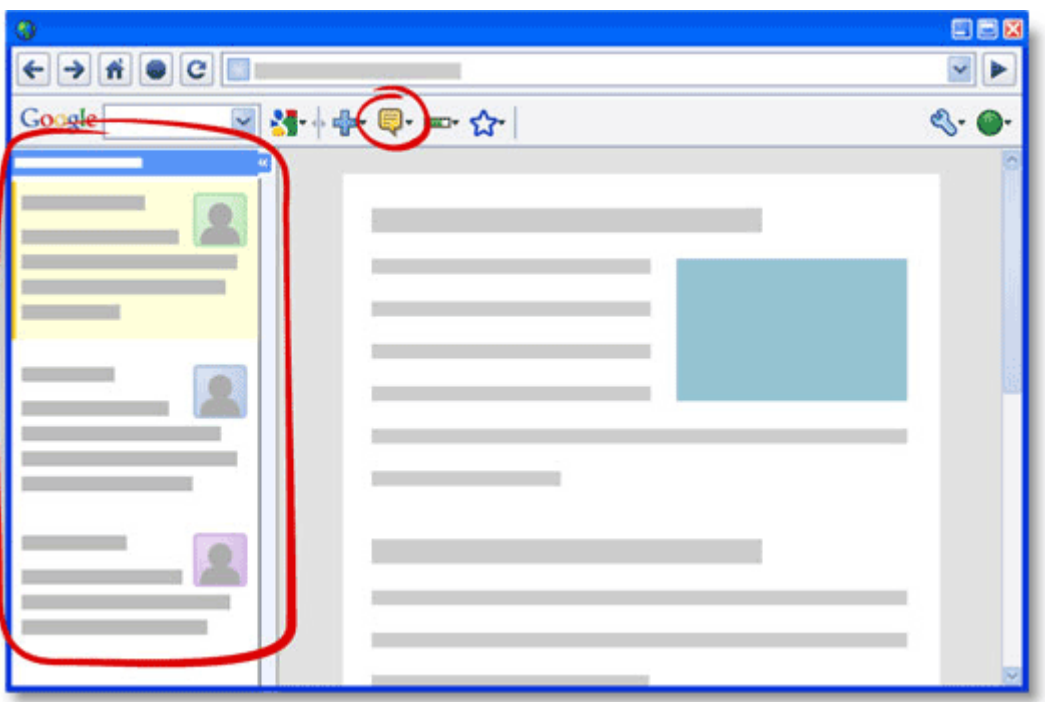

Abbildung 3-1: Vereinfachte Darstellung der SideWiki Funktion.

In der Abbildung 3-1 ist zu sehen, wie das SideWiki in die aktuelle Webseite integriert wird. Vorteilhaft an dieser Funktion ist, dass sie unabhängig von der besuchten Webseite verwendet werden kann. Hindernis für den Benutzer kann die zusätzliche Installation einer Software, in diesem Fall der Google Toolbar, sein.

## **3.2.2 GetGlue**

Ein content-centric Netzwerk mit einem ähnlichen Ansatz zur Interaktion wie das SideWiki von Google ist GetGLue. Es ist ein Social Network für Entertainment rund um Filme, Musik und Bücher. Es bietet neben der eigentlichen Webseite ein Plugin für den Browser. Mit diesem Plugin erhält man eine Toolbar wie in Abbildung 3-2 dargestellt (ohne die dargestellten Tooltips). Diese Toolbar erscheint bei allen Seiten, die von GetGlue unterstützt werden. Ansonsten ist sie nicht sichtbar.

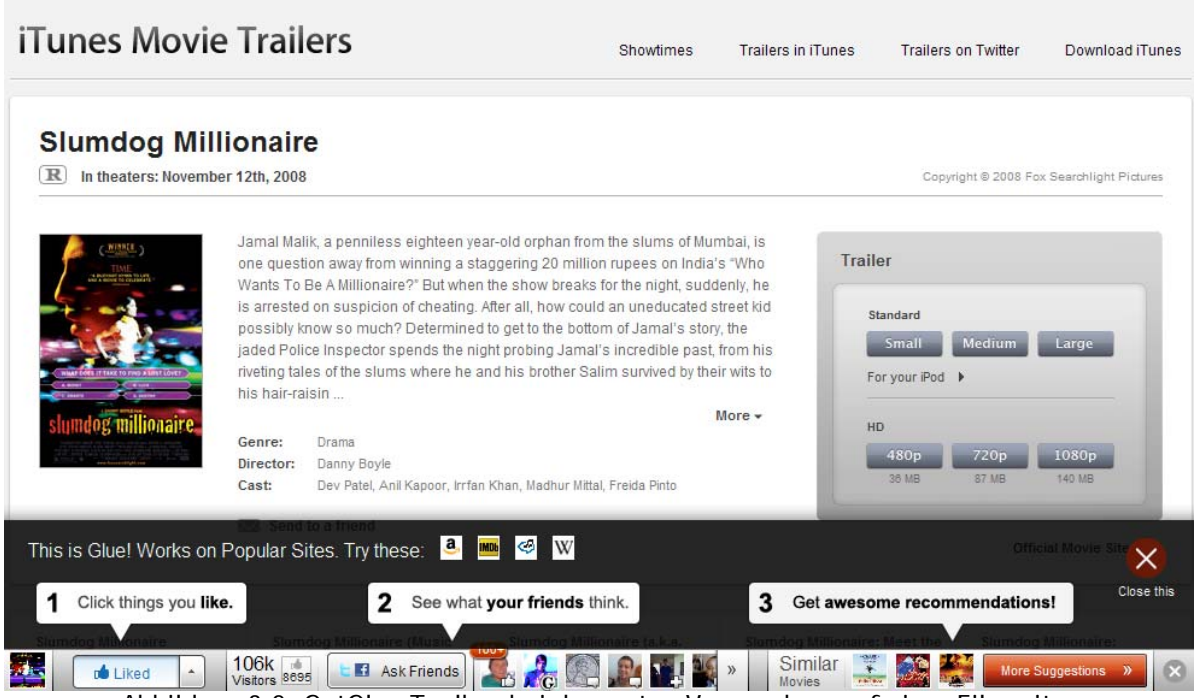

Abbildung 3-2: GetGlue Toolbar bei der ersten Verwendung auf einer Filmseite.

Zu den unterstützten Seiten zählen unter anderem Amazon, Apple, IMDb und Wikipedia.

Die Toolbar bietet drei Funktionen:

- Ich kann sagen, ob ich den Film, Buch oder Sonstiges auf der Seite gut oder nicht gut finde über den "like" Button
- Mir werden andere Personen angezeigt, die das betreffende Objekt auf dieser oder einer anderen Webseite besucht haben. Hat ein Benutzer einen Kommentar dazu abgegeben, wird dies durch ein Symbol auf seinem Profilbild dargestellt. Geht man mit der Maus auf sein Profilbild, werden sein Kurzprofil und der Kommentar von ihm angezeigt.
- Mir werden andere Objekte empfohlen, die mit dem aktuellen in Verbindung stehen und von anderen Nutzern als gut bewertet wurden

Über eine Toolbar dieser Art lassen sich bestehende Webseiten mit eigenen Funktionen ergänzen ohne das der Websitebetreiber dafür in Anspruch genommen werden muss, um Anpassungen durchzuführen.

Nachteil ist, dass die Struktur und der Content jeder Webseite erstmal dem Plugin beigebracht werden muss, um den Content automatisch zu erkennen. Wird die Seitenstruktur vom Betreiber geändert, muss dieser Vorgang wiederholt werden.

## **3.2.3 Stack Overflow**

Bei Stack Overflow handelt es sich um eine Q & A Website rund um das Programmieren. Die Seite wird gemeinsam durch die Benutzer der Community betrieben und überwacht. Fragen lassen sich durch die Benutzer wie bei Wikipedia bearbeiten, nachdem man genügend Reputation erlangt hat. Der Unterschied zu anderen vergleichbaren Websites ist, dass es ein Mix aus Wiki, Blog, Forum und Digg/Reddit ist. (vgl. [18])

Dazu gehört eine einfache Funktion, jeden Eintrag zu bewerten. Befindet der Fragesteller eine Antwort als die Richtige, um sein Problem zu lösen, kann er diese markieren, wodurch diese Antwort anschließend automatisch immer unter der Fragestellung dargestellt wird und damit das Lesen aller Antworten für zukünftige Besucher überflüssig macht.

Außerdem wird umfangreich von einem Badgesystem gebrauch gemacht, um die Leistungen der Benutzer für andere sichtbar zu machen.

Die Reputation eines Benutzers und die erlangte Anzahl an Badges sind durchgängig überall sichtbar.

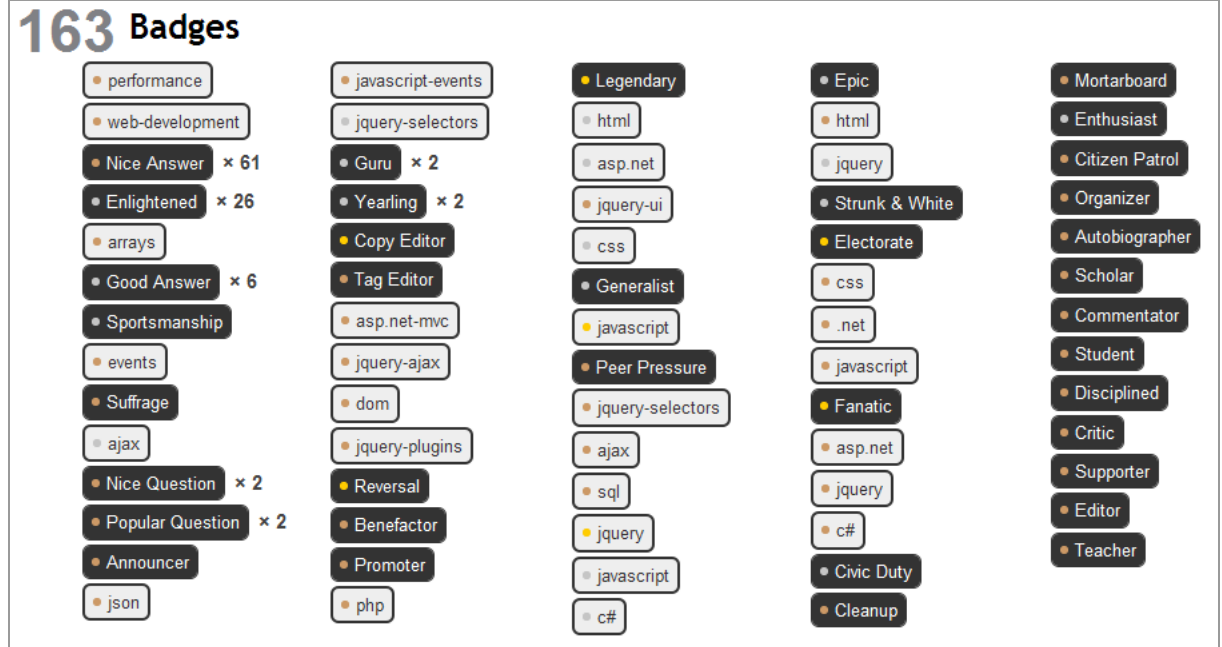

Abbildung 3-3: Beispiel für Badges die ein Benutzer erlangt hat.

# **4 FACEBOOK IM DETAIL**

In diesem Kapitel soll näher auf die technischen Möglichkeiten eingegangen werden, die von der *Facebook Platform* angeboten werden. Es gibt verschiedene Varianten zur Einbindung einer eigenen Anwendung als auch verschiedene Techniken, um Anfragen an die Facebook API zu senden, die in den nächsten Abschnitten erklärt werden. Im Anschluss werden die Grundschritte zur Konfiguration einer Facebook Anwendung erklärt.

Um überhaupt eine Anwendung entwickeln zu können, muss man die Facebook Developer Anwendung dem eigenen Profil hinzufügen. Neuerdings müssen Entwickler zusätzlich noch die Echtheit ihres Profils bestätigen. Dies lässt sich durch den Eintrag einer Kreditkarte in den Profileinstellungen oder durch die Freischaltung per Handy erreichen.

# **4.1 Die Facebook Oberfläche**

Das wichtigste Instrument zur Verbreitung von Content auf Facebook ist der News Stream (Abbildung 4-1). Dieser zeigt sämtliche Aktivitäten meiner Freunde chronologisch oder nach Relevanz geordnet an. Er ist zugleich die Startseite wenn man sich bei Facebook einlogt. Er sorgt für die virale Verbreitung von Content im Facebook Netzwerk. Möchte ich von bestimmten Personen oder Anwendungen keine Informationen im News Stream angezeigt bekommen, kann ich diese auch blockieren.

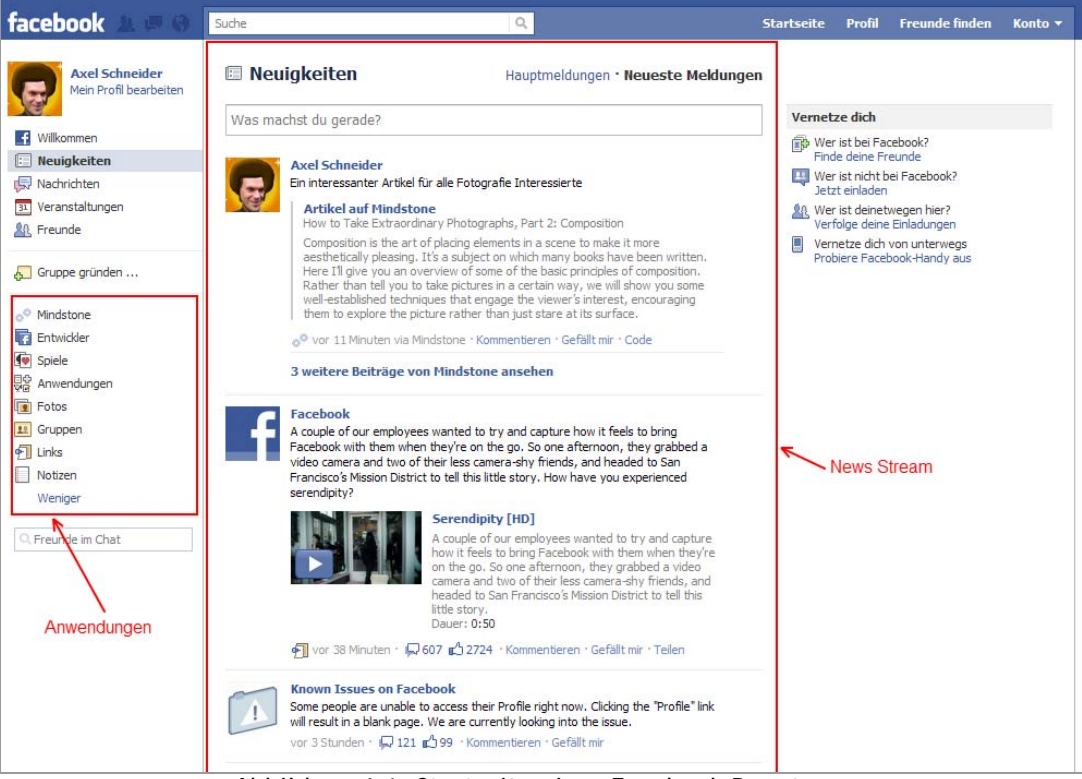

Abbildung 4-1: Startseite eines Facebook Benutzers

In der linken Navigation befinden sich Verknüpfungen zu den Anwendungen eines Benutzers. Häufig verwendete werden an oberster Stelle angezeigt.

Jedes Contentelement, das von einem Benutzer erstellt wurde, verfügt über einen "ILike" Button (Abbildung 4-2) oder einen entsprechenden Textlink mit der selben Funktion. Der Button bietet eine einfache Möglichkeit, meinen Freunden mitzuteilen was ich denke ohne einen Kommentar verfassen zu müssen.

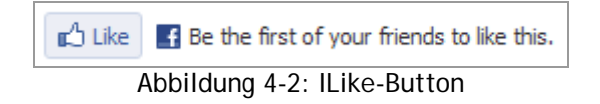

# **4.2 Applikations-Varianten**

Facebook bietet verschiedene Möglichkeiten, eine App in das Netzwerk zu integrieren. Sie unterscheiden sich in den Features, die zur Verfügung stehen und dem technischen Umfang, um diese zu implementieren.

Die einfachste Möglichkeit, von Facebook angebotene Features zu verwenden, sind die Social Widgets. Dabei handelt es sich um vorgefertigte Bausteine, die man auf seiner eigenen Website einbauen kann. Über ein Formular lassen sich ein paar Parameter einstellen, um das Widget an die eigene Webseite anzupassen. Im Anschluss daran kann man sich einen HTML Code erzeugen lassen, welchen man dann in seiner Homepage einbauen kann. Die Widgets werden alle über einen IFrame in die Seite integriert.

Als nächste Stufe stehen einem Canvas Seiten zur Verfügung. Diese Seiten werden im Content Bereich der Facebook Seite angezeigt. Man hat also um seine App herum noch die Menüleiste von Facebook sowie die Werbebannerleiste auf der rechten Seite.

Einfachere Seiten lassen sich dabei mit der Facebook eigenen Markup Language FBML schreiben. Der Ablauf eines Seitenaufrufs bei einer Canvas Page wird in Abbildung 4-1 dargestellt.

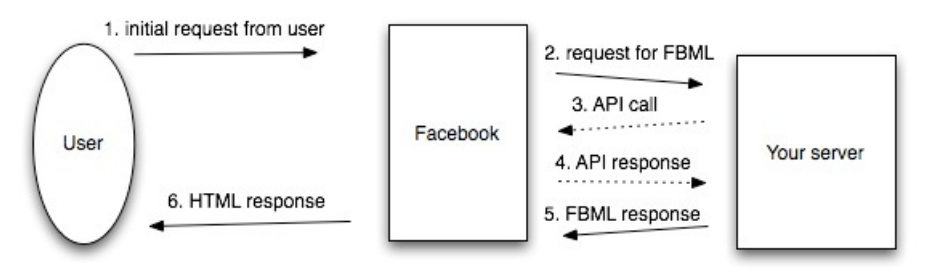

Abbildung 4-3: Informationsfluss einer FBML Canvas Page [19]

Als weitere Möglichkeit bietet sich an, Canvas Seiten als iFrame einzubinden. Das hat zum einen den Vorteil, dass man Anfragen an die Facebook API vom eigenen Server absetzen kann und nicht auf den Sprachumfang von FBML beschränkt ist. Ein weiterer Punkt ist die bessere Geschwindigkeit für einen Response an den Benutzer, da der Umweg über den Facebook Server entfällt.

FBML lässt sich auch in iFrame Seiten weiterhin einsetzen durch die Verwendung von XFBML Tags. Während FBML Tags auf den Facebook Servern verarbeitet werden, wird XFBML auf dem Rechner des Benutzers per JavaScript verarbeitet und über IFrames eingebunden. Abbildung 4-4 zeigt den veränderten Informationsfluss.

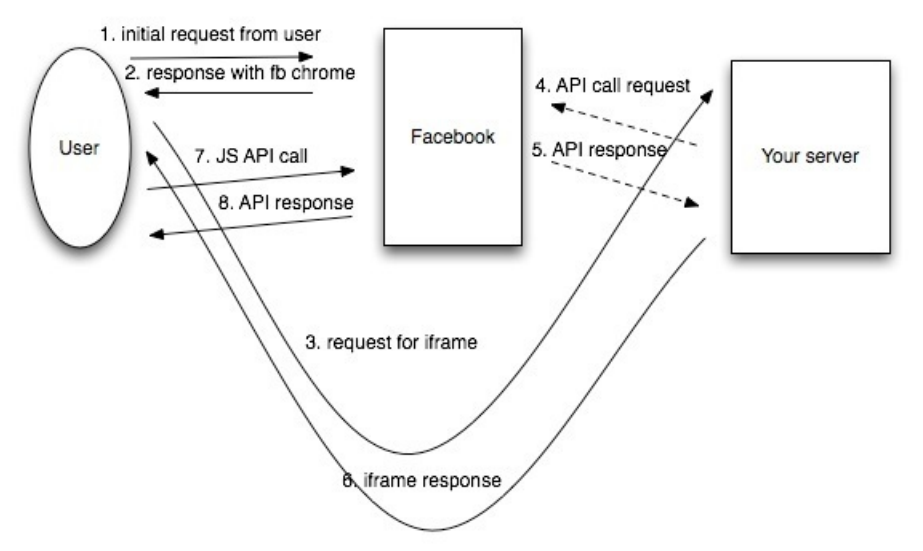

Abbildung 4-4: Informationsfluss ein IFrame und Facebook Connect Webseite [19]

Um eine komplett eigenständige Webseite mit Facebook Funktionen umzusetzen, bietet sich als letzter und aufwendigster Schritt Facebook Connect an. Die technischen Möglichkeiten entsprechen denen einer iFrame Canvas Page, allerdings ohne einen Facebook Frame um den eigenen Content.

# **4.3 Zugriff auf die API**

Von Facebook werden verschiedene Bibliotheken zur Verfügung gestellt, um Clientseitig als auch Serverseitig auf die API zuzugreifen.

Anfang 2010 wurde ein neues Interface vorgestellt namens Graph API[20]. Dieses soll auf Dauer die REST API ersetzen und bietet einen wesentlich einfacheren Zugriff auf die Facebook Daten. Momentan laufen aber beide Interfaces parallel, um Entwicklern Zeit zu geben, ihre bestehenden Anwendungen anzupassen. Ein Termin zur Einstellung der REST API ist nicht bekannt, allerdings werden neue Funktionen nur in die neue Graph API einfließen. (vgl. [21])

Mit der Neueinführung der Graph API wurden auch neue Bibliotheken für diverse Programmiersprachen veröffentlicht. Von Facebook werden offiziell SDKs für PHP, Python und Javascript angeboten. Andere SDK werden inoffiziell durch eine Vielzahl anderer Entwickler bereitgestellt.

Im Mobile Bereich werden Development Kits für die APP Entwicklung auf Android, IPhone und Blackberry basierten Geräten bereitgestellt. (vgl. [22])

# **4.4 Facebook Konfiguration**

Im folgenden Verlauf werden die einzelnen Schritte gezeigt, um eine neue Anwendung bei Facebook zu erstellen und zu konfigurieren. Im ersten Schritt muss ein Name für die Anwendung angegeben und die AGB's angenommen werden.

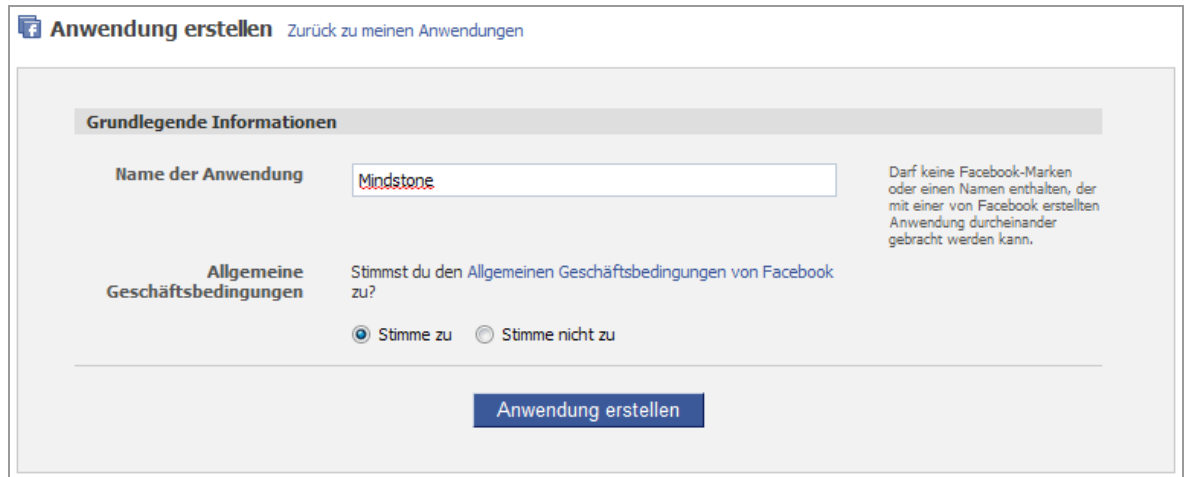

Abbildung 4-5: Eine neue App erstellen

Als nächstes werden allgemeine Informationen zur Anwendung eingetragen. Dazu zählen Kontaktinformation, ein Logo und nähere Beschreibung der Anwendung. Vergleiche dazu Abbildung 4-6.

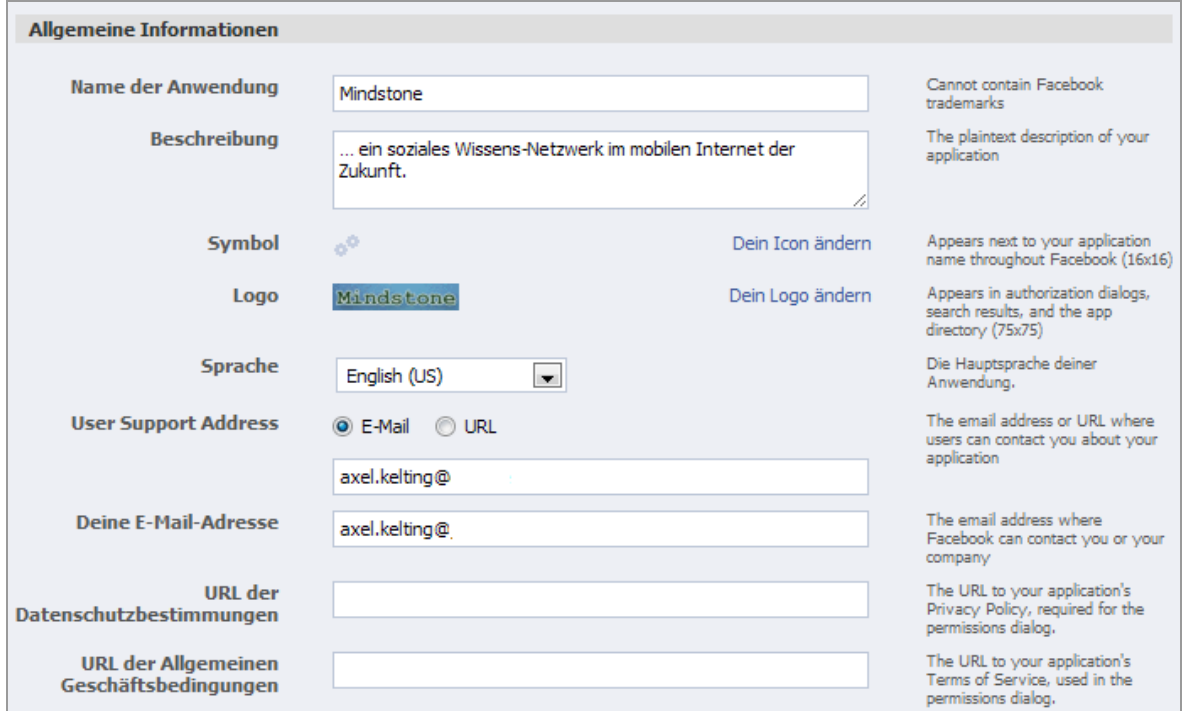

Abbildung 4-6: Allgemeine Information für die App einstellen

Jede Anwendung besitzt eine eindeutige ID. Diese wird zusammen mit dem Sicherheitsschlüssel für Abfragen an die Facebook API benötigt. Jede Anwendung kann nur auf einer Domain und deren Subdomains laufen. Eine Verwendung der Zugangsdaten von einer anderen Domain aus ist nicht möglich.

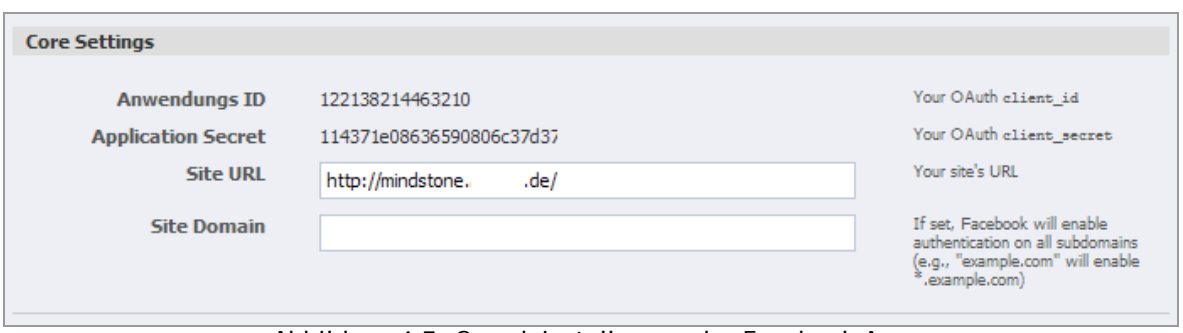

Abbildung 4-7: Grundeinstellungen der Facebook App

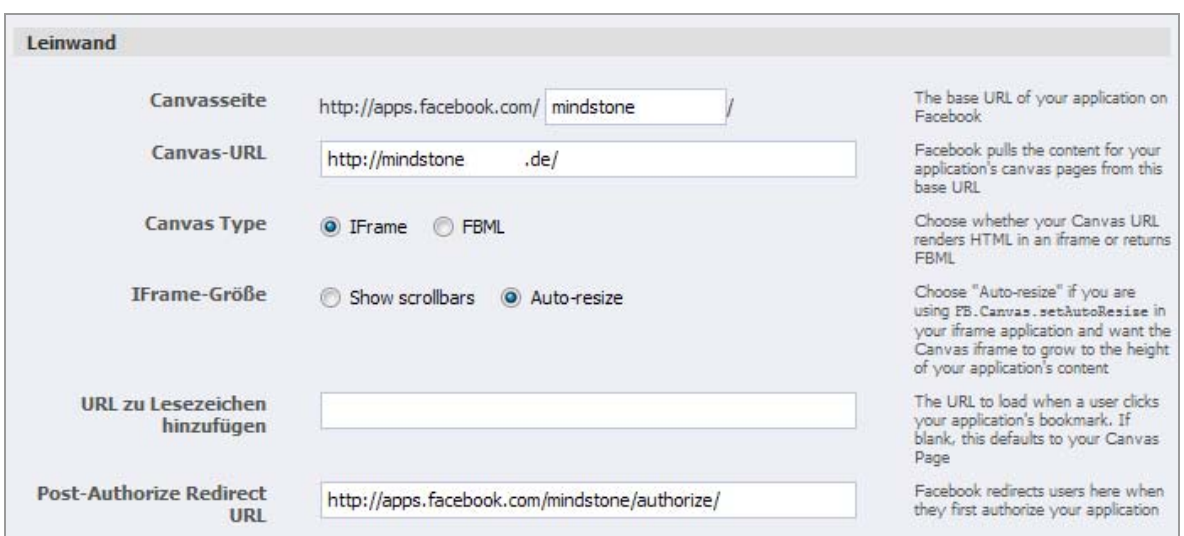

Abbildung 4-8: Einstellungen für die Canvas Page der App

Im Falle einer Canvas Seite muss eine Ziel-Url angegeben werden, unter der die Anwendung auf dem eigenen Server zu erreichen ist. Weiter lassen sich Details zur Art der Einbindung der Canvas Seite festlegen (Abbildung 4-6).

Alle wichtigen Informationen lassen sich im Anschluss auf einer Übersichtsseite (Abbildung 4-9) einsehen. Besonders wichtig sind die Anwendungs-ID und der Verschlüsselungscode, der anderen Personen nicht zugänglich gemacht werden sollte.

| heine Anwendungen                     |                                                                                                    | + Neue Anwendung erstellen                                                                                                    |
|---------------------------------------|----------------------------------------------------------------------------------------------------|----------------------------------------------------------------------------------------------------|
| o <sup>o</sup> Mindstone              | <b>Mindstone</b><br>Status im Verzeichnis: Nicht gesendet<br>Wenn du mit deiner Anwendung fertig bist, kannst du sie ans Anwendungs-Verzeichnis absenden.                                                                                                    |                                                                                                    |
|                                       | Monatlich aktive Nutzer<br>Personen, denen das gefällt<br>2                                                                                                    | Anzahl Nutzer<br>4                                                                                                    |
| Anwendungs-ID<br>Verschlüsselungscode | <b>Restrictions</b><br>Sandkasten Modus<br>Anwendungs-ID<br>122138214463210<br>API-Schlüssel<br>f99eec64965d2b7f650d91fa49b54<br>Anwendungs-Geheimcode<br>114371e08636590806c<br>Seitenadresse<br>http://mindstone.<br>.de/<br>Seiten-Domain<br>beclub.de<br>Leinwand-Seite<br>http://apps.facebook.com/mindstone/<br>Leinwand-URL<br>http://mindstone.l<br>.de/<br>Leinwand FBML/iframe<br>Inlineframe<br>Sanbox Mode<br>An<br>Post-Authorize Redirect URL<br>http://apps.facebook.com/mindstone/authorize/<br>Deauthorize URL<br>http://mindstone.l<br>.de/deactivate/<br>Deine E-Mail-Adresse<br>axel.kelting@<br>Support Email<br>axel.kelting@ | Einstellungen bearbeiten<br>Anwendungs-Profilseite<br>Statistiken<br>Übersetzungen<br>Werben<br>Anwendungs-Geheimcode<br>zurücksetzen |
|                                       | Beispiel-Code<br>Leg sofort mit Beispielcode los!                                                                                                    | Anwendung löschen                                                                                                    |

Abbildung 4-9: Übersichtsseite der Konfiguration einer Anwendung

Nach diesen Grundeinstellungen steht der Entwicklung einer App nichts mehr im Wege.

# **4.5 Einschränkungen**

Facebook bietet umfangreiche Möglichkeiten, um auf die Daten der Nutzer zuzugreifen und mit deren Identität Informationen zu veröffentlichen, allerdings ist nicht alles erlaubt was technisch möglich ist. In den Facebook Richtlinien wird genau beschrieben, was erlaubt ist und was nicht. Ein Auszug der wichtigsten Punkte betrifft den Umgang mit den Benutzerdaten und deren Speicherung auf dem eigenen Server. Das Bewerben von eigenen Angeboten und das Versenden von Spam. Besonders der Punkt zur App Integration ist interessant.

Er beschreibt, welche Informationen beim Veröffentlichen einer Benutzeraktion automatisch erstellt werden dürfen und welche Informationen der Benutzer angeben muss. So ist es zum Beispiel nicht erlaubt, dem Benutzer vorgefertigte Texte anzubieten. Er muss selber eine Nachricht in editierbare Felder eingeben. Veröffentlichungen im News-Stream sollen eine Aktion des Benutzers beschreiben oder Content, den der Benutzer mit seinen Freunden teilen will.

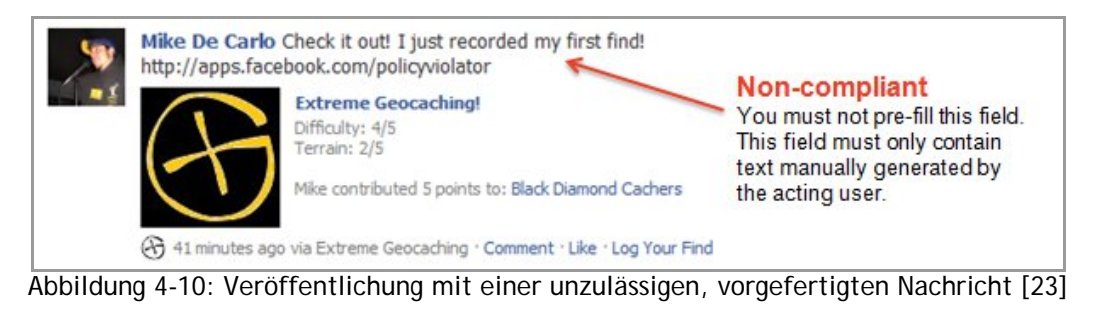

Außerdem darf man den Benutzer nicht durch Belohnungen dazu animieren, eine bestimmte Aktion auszuführen. Nach einer Aktion darf der Benutzer aber über eine Belohnung informiert werden.

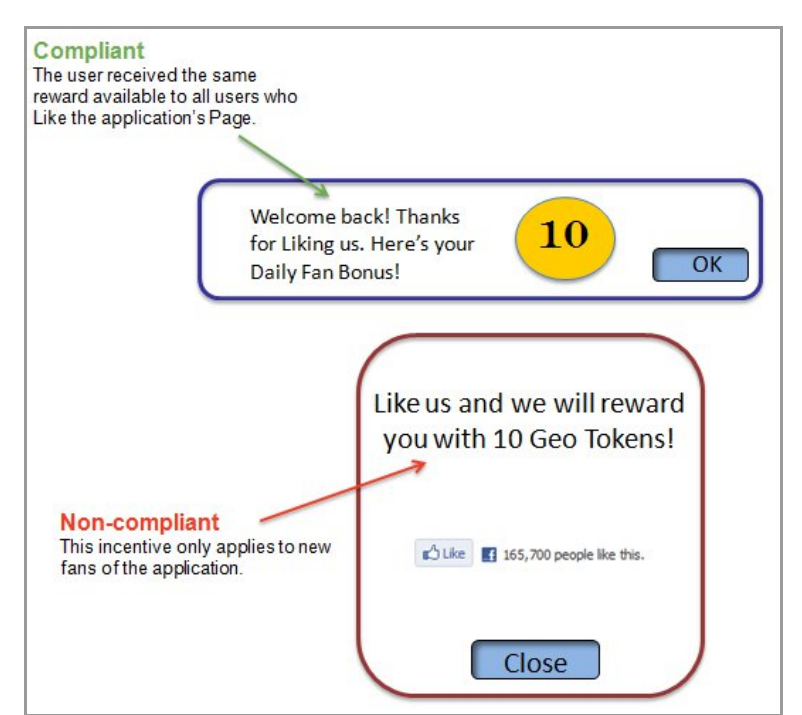

Abbildung 4-11: Beispiel einer zu- und unzulässigen Aktionsaufforderung [23]

Durch die Vorgaben soll der Benutzer nicht durch ihm unerklärliche Nachrichten auf seiner Facebook Wall verwirrt werden. Er soll verstehen können, dass er eine Aktion ausgeführt hat, die anschließend zu einer Veröffentlichung auf seiner Facebook Wall geführt hat.

# **5 KONZEPTION DER APP**

In diesem Kapitel wird auf die Funktionen eingegangen, die von dem Prototyp unterstützt werden sollen. Der Prototyp dient zur Überprüfung der technischen Machbarkeit. Dafür werden Anforderungen definiert und die Funktionsweise wie man seine Reputation<sup>5</sup> verbessert.

Anhand von User-Stories<sup>6</sup> werden die Funktionen für den Benutzer im Detail beschrieben und das erhoffte Resultat daraus. Es gibt eine Einführung in die weiteren Technologien, die neben der Facebook API zur Umsetzung verwendet wurden und den Ablauf der Umsetzung.

## **5.1 Anforderungsanalyse**

Die Anforderungen definieren die Informationen, auf die der Nutzer in der Präsentationsschicht Zugriff hat. Die Anwendung soll die folgend definierten Anforderungen am Ende der Implementierung erfüllen.

### **5.1.1 Neue Artikel anlegen**

Der Benutzer soll einen neuen Artikel zur Anwendung hinzufügen können. Dabei stehen ihm folgende Angaben zur Verfügung:

- Titel des verlinkten Artikels
- Kurzbeschreibung des Inhaltes
- Kategorie für den Themenbereich auswählen
- eine Schwierigkeitsstufe festlegen
- optional mehrere Tags vergeben, die relevant für den Inhalt sind

## **5.1.2 Auflistung von Artikeln**

In der Auflistung werden alle Artikel angezeigt, die in der Datenbank gespeichert sind. Die Liste soll sortierbar sein nach der Aktualität, den abgegeben Stimmen und Popularität eines Artikels.

Bei der Sortierung nach Aktualität, werden die zuletzt hinzugefügten Artikel zuerst dargestellt. Bei den abgegebenen Stimmen erscheinen die Artikel mit den meisten positiven Bewertungen als erstes. Bei der Popularität wird nach der Anzahl der Aufrufe eines Artikels sortiert.

Die Auflistung eines Artikels soll folgende Informationen anzeigen:

-

<sup>&</sup>lt;sup>5</sup> Der Ruf eines Menschen, einer Gruppe oder einer Organisation.

<sup>6</sup> Eine in Alltagssprache formulierte Software-Anforderung. URL: http://en.wikipedia.org/wiki/User\_story

- Titel des Artikels
- Ein Screenshot der verlinkten Webseite
- Die Stimmensumme (Stimmen dafür abzüglich der Stimmen dagegen)
- Die Anzahl der Aufrufe eines Artikels
- Die Anzahl der Kommentare zum Artikel
- Der Benutzer, der den Artikel in die Datenbank eingetragen hat
- Ein Facebook "I-Like" Button
- Die zugehörige Kategorie und Tags sowie der Link zur Quelle

### **5.1.3 Filtern von Themen**

Um die Auflistung von Artikeln einzugrenzen, soll die Liste filterbar sein. Per Drop-Down Menü kann die Kategorie ausgewählt werden, zu der man Artikel sehen möchte. Über ein weiteres Feld soll die Suche nach Artikeln möglich sein, die einen bestimmten Tag enthalten.

### **5.1.4 Einzelansicht von Artikeln**

Der Benutzer soll sich Artikel im Detail anschauen können. Zusätzlich zu den Informationen, die bereits in der Listenansicht zu sehen sind, werden dem Anwender hier Informationen über die Aktivität von anderen Benutzern angezeigt, die im Zusammenhang mit dem Artikel stehen. So werden alle Benutzer angezeigt die den Artikel angeschaut oder ihn auf ihrer Facebook Wall veröffentlicht haben.

Weiter soll die Möglichkeit bestehen, Kommentare zu dem Artikel zu verfassen, um sich mit anderen Benutzern über den Inhalt des Artikels auszutauschen und Fragen zu stellen. Selbstverständlich muss auch eine Verlinkung zur Quelle vorhanden sein.

### **5.1.5 Quellen von Artikeln anzeigen**

Beim Verlassen der Anwendung zu einer Quelle eines Artikels, soll der Benutzer weiter die Möglichkeit haben, Aktionen im Zusammenhang mit dem Artikel auszuführen. Er soll Funktionen haben, um den Artikeln zu "liken" sowie ihn für seine Freunde zu veröffentlichen.

### **5.1.6 User Profil anzeigen**

Um nicht anonym in der Anwendung zu sein, besitzt jeder Benutzer ein Profil. Dieses soll für jeden Benutzer darstellbar sein, der die Anwendung seinem Facebook Account hinzugefügt hat. Die Profilseite soll Details über die Aktivität des Benutzers in der Anwendung wiedergeben. So soll ein Statistikbereich Informationen über die Reputationspunkte, Anzahl der erstellten Artikel, Veröffentlichungen auf der Facebook Wall und abgegebene Bewertungen geben. In einem weiteren Bereich werden die erlangten Badges vom Benutzer angezeigt.

Jeder vom Benutzer erstellte oder veröffentlichte Artikel wird mit dem Titel aufgelistet und zu dessen Detailansicht verlinkt.

## **5.1.7 Benutzerliste**

In der Benutzerliste werden alle Anwender mit einem kurzen Steckbrief aufgelistet. Es werden Informationen zur Reputation des Benutzers sowie die erhaltenen Badges dargestellt. Über einen weiteren Punkt soll der Benutzer Personen aus seinem Facebook Netzwerk zur Teilnahme an der App einladen können.

## **5.1.8 Belohnungen für Aktionen**

Die Reputation spiegelt die Erfahrung und Aktivität des Users wieder. Sie erhöht sich durch bestimmte Aktion, die der User ausführt. Sie wird zum einen durch eine Punktezahl und zum anderen durch Badges<sup>7</sup> zum Ausdruck gebracht. Je mehr Punkte und Badges ein Benutzer hat, desto erfahrener ist er in der Regel. Artikel, die von Benutzern mit einer hohen Reputation erstellt und empfohlen werden, sind somit in der Qualität höher einzustufen.

Gleichzeitig dient dieser Mechanismus dazu, den Benutzer zu mehr Aktivität zu verleiten. Jeder steht gerne in einem guten Licht da. Es ist also ein einfaches Mittel um sich zu profilieren. Daher setzen auch Dienste wie Foursquare<sup>8</sup> oder Habbo<sup>9</sup> auf diese kleinen Grafiken.

Eine Auflistung der einzelnen erhaltenen Badges befindet sich auf der Profilseite des Benutzers. In der Benutzerliste und den anderen Seiten der Anwendung, auf der der Benutzer erscheint, werden nur die erreichten Reputationspunkte angezeigt.

Jedes Badge gibt es in drei Abstufungen. Die erste, die man erreichen kann ist ein Badge in bronze. Als nächstes folgt ein silbernes Badge und als letztes das Goldene. Es wird sukzessive schwieriger die nächste Stufe eines Badge zu erreichen

Für folgende Aktionen wird der Benutzer belohnt:

### **Popular Topic:**

Ein Artikel vom Benutzer wurde eine bestimmte Anzahl mal aufgerufen.

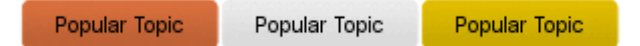

#### **Good Topic:**

Ein Artikel hat eine bestimmte Anzahl von Bewertungen erreicht.

Good Topic Good Topic Good Topic

#### **Supporter:**

-

Man hat für einen Artikel abgestimmt.

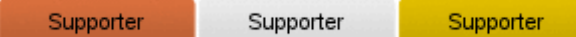

<sup>&</sup>lt;sup>7</sup> Ein Abzeichen in Form einer kleinen Grafik.

<sup>&</sup>lt;sup>8</sup> http://foursquare.com/

<sup>9&</sup>lt;br>Weltgrößte virtuelle Community für Teenager. URL: http://www.sulake.com/habbo/?navi=2

#### **Critic:**

Man hat gegen einen Artikel gestimmt.

Critic Critic Critic

### **Top Voter:**

Man hat eine bestimmte Anzahl an Bewertungen abgegeben.

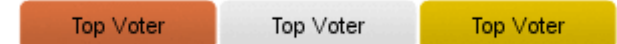

#### **Commentator:**

Man hat eine bestimmte Anzahl an Kommentaren geschrieben.

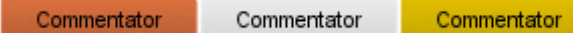

#### **Promoter:**

Man hat eine bestimmte Anzahl an Artikeln veröffentlicht.

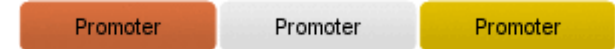

#### **Fanatic:**

Man hat die Anwendungen eine bestimmte Anzahl an Tagen am Stück verwendet.

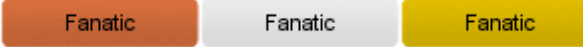

Durch die Badges kann man sehr gut sehen, welche Aktionen ein Benutzer vermehrt ausführt. Ist er eher der Typ der Content einstellt oder der, der Content bewertet. Für jede Aktion erhält der Benutzer zusätzlich eine festgelegte Anzahl an Punkten die in der Summe seine Reputationspunkte ergeben.

# **5.2 User-Stories**

Hier werden anhand von User-Stories die sozialen Features der Anwendung im Detail erläutert. Sie basieren auf den Erkenntnissen der Kapitel 2 und 3. Es wird die Aktion, die der Benutzer ausführen muss, etwaige Zwischenschritte und das Ergebnis auf diese Aktion beschrieben.

*1. "Als Benutzer möchte ich einen Artikel bewerten können."* 

Dem Benutzer steht es frei, für oder gegen einen Artikel zu stimmen. Er kann seine Entscheidung jederzeit wieder ändern. Diese ausgeführte Aktion kann im Anschluss vom Benutzer auf seiner Facebook Wall veröffentlicht werden. Sollte er dieses nicht wollen, kann er den Schritt überspringen.

Ziel:

Gute und schlechte Artikel sollen von den Benutzern getrennt werden können und somit schneller zu einer qualitativen Quelle geführt werden. Er soll nicht durch eine langwierige Suche die Lust am Lernen verlieren. Es entfällt die Durchsicht aller Artikel nach einem ansprechenden Exemplar für die Einzelperson, da diese Aufgabe jetzt von vielen gemeinsam übernommen wird.

Durch das Veröffentlichen der Bewertung auf der Facebook Wall des Benutzers wird sein Freundesnetzwerk darüber in Kenntnis gesetzt und etwaige Interessierte auf den Artikel aufmerksam gemacht.

#### *2. "Als Benutzer möchte ich Kommentare zu einem Artikel abgeben."*

Der Benutzer kann einen Kommentar auf der Detailseite eines Artikels erstellen und die Kommentare anderer Benutzer sehen. Die Kommentare lassen sich, wenn gewünscht, auch auf der eigenen Facebook Wall posten.

#### Ziel:

Da es immer Personen gibt, die Fragen zu einem Themenbereich haben oder ihre Meinung zu einem Artikel abgeben wollen, ist diese Funktion eine sinnvolle Erweiterung. Sie fügt dem statischen Artikel eine dynamische Komponente hinzu, um die Kommunikation der Benutzer zu fördern.

#### *3. "Als Benutzer möchte ich eine 'ILike' Button Funktion für Beiträge haben"*

Zu jedem Beitrag gibt es einen "ILike" Button. Er bietet die einfachste Möglichkeit zum Auslösen einer Aktion. Das Veröffentlichen dieser Aktion lässt sich nicht unterbinden. Optional kann man noch einen eigenen Kommentar hinzufügen.

#### Ziel:

Der "ILike" Button bietet dem Benutzer eine einfache und ihm bekannte Funktionalität. Er steht dem Benutzer bereits für jede Art von Content im Facebook Netzwerk zur Verfügung. Somit weiß der User bereits, welche Reaktion beim Betätigen des Buttons erfolgt. Die Funktion macht besonders ihre Einfachheit und schnelle Rückmeldung aus.

#### *4. "Als Benutzer möchte ich Artikel meinen Freunden empfehlen"*

Auf der Detailseite eines Artikels und beim Anzeigen der zugehörigen Quelle kann der Benutzer über einen Button einen Dialog zum Veröffentlichen aufrufen. In dem jetzt geöffneten Popup werden der Titel, Screenshot und die Kurzbeschreibung des Artikels angezeigt. Die Darstellung der Informationen ist eine Voransicht des später auf der Profilseite erscheinenden Eintrages. Der Benutzer kann noch einen eigenen Kommentar zum Eintrag hinzufügen, bevor er veröffentlicht wird.

Ziel:

Neben den anderen bereits erwähnten Aktionen bietet diese Funktion eine sehr detaillierte Darstellung des Artikels. Wenn dieser Eintrag im News Stream eines Freundes angezeigt wird, kann er schnell anhand des Titels und der Kurzbeschreibung entscheiden, ob die Informationen für ihn interessant sind. Aufgrund der visuellen Größe geht der Eintrag in der Menge nicht verloren.

#### *5. "Als Benutzer möchte ich Freunde zur Verwendung von Mindstone einladen"*

Wenn mir die Anwendung gefällt, will ich diese auch mit meinen Freunden teilen. Die Empfänger lassen sich einzeln oder durch Freundeslisten auswählen. Der Anfrage kann eine persönliche Nachricht für den Freund hinzugefügt werden.

#### Ziel:

Neben der Empfehlung einzelner Artikel soll der Benutzer auch die Anwendung selbst empfehlen können. Dies soll durch wenige Mausklicks ermöglicht werden. Wäre dies zu umständlich, würde der Benutzer die Aktion vorzeitig abbrechen.

# **6 IMPLEMENTIERUNG DER APP**

Die App wird durch Funktionen des Social Network Facebook erweitert. Für die Umsetzung wird verschiedenste Open Source Software verwendet. Aufgrund der eigenen ausgiebigen Erfahrung mit der Programmiersprache PHP und der weiten Verbreitung im Bereich der Web Entwicklung sowie der Verfügbarkeit eines SDK von Facebook habe ich diese als Grundlage für den Prototyp gewählt.

Zur einfacheren und strukturierten Entwicklung kommt das MVC Framework Symfony zum Einsatz. Die Datenspeicherung erfolgt in einer MySQL Datenbank. Zur Auslieferung der Webseiten wird der Apache Webserver verwendet. Der Quellcode soll in einer Versionsverwaltung gehalten werden. Für diesen Zweck wird die Software Git verwendet.

# **6.1 Entwicklungsschritte**

Nach der Untersuchung des Anwenderkreises und der Festlegung der geforderten Funktionalitäten wurden als erstes die benötigten Seiten festgelegt, aus der die Facebokk App am Ende bestehen soll. Anschließend wurde ein Mockup<sup>10</sup> für die grafische Umsetzung gezeichnet, um eine erste Idee für das spätere Layout zu bekommen.

Anhand der Anforderungen und User-Stories ließen sich die benötigten Daten ermitteln, die in der Datenbank gespeichert werden müssen.

Der nächste Schritt bestand also in dem Entwurf eines passenden Datenbanklayouts. Dieser Schritt lief in mehreren Iterationen ab während bereits die ersten Funktionen technisch umgesetzt wurden. Dabei war der erste Schritt die Anbindung an die Facebook API, die teilweise nicht ganz trivial ist, da mehrere Varianten möglich sind und sich nicht allgemein sagen lässt, welche die Beste ist. So muss von Fall zu Fall entschieden werden, welche Umsetzung angewendet wird.

# **6.2 Eingesetzte Software**

Von den eingesetzten Softwareprodukten will ich ein Teil kurz vorstellen und die Besonderheiten und Vorteile kurz erläutern, die mich zum Einsatz dieser bewegt haben.

## **6.2.1 Symfony:**

-

Um die Vorteile des MVC<sup>11</sup> Entwurfsmusters zu nutzen, kommt das Symfony Framework zum Einsatz. Es ähnelt in der Struktur und im technischen Aufbau sehr

<sup>10</sup> Ein Prototyp der Benutzerschnittstelle

<sup>11</sup> MVC ist ein Architekturmuster zur Strukturierung von Software-Entwicklung in die drei Einheiten M*odell*, *View* und *Controller*. http://de.wikipedia.org/wiki/Model\_View\_Controller

stark dem Ruby on Rails<sup>12</sup> Framework. Durch die Trennung von Model, View und Controller wird die Übersichtlichkeit des Codes gefördert und der Einstieg in den Code für andere Entwickler erleichtert. Symfony verwendet Doctrine zur objektrelationalen Abbildung<sup>13</sup> der Datenbank. Dies erleichtert den Zugriff auf die Daten, da nur in Ausnahmen noch SQL Abfragen selber geschrieben werden müssen.

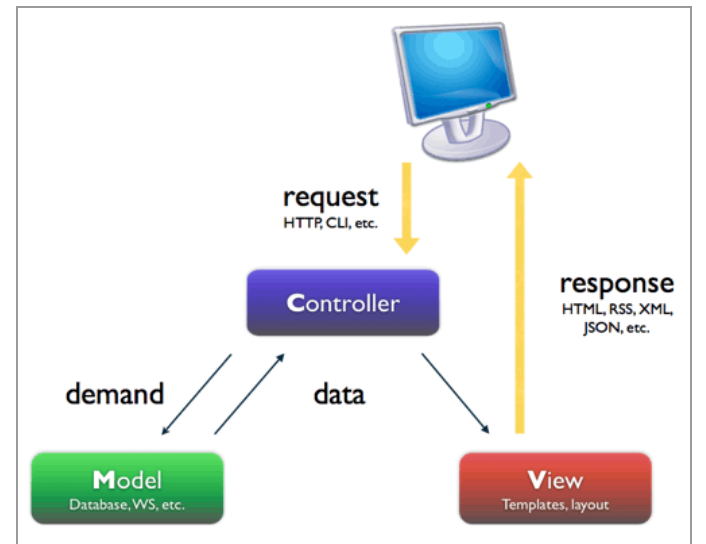

Abbildung 6-1: ModelViewController Informationsfluss [24]

## **6.2.2 GIT**

Git<sup>14</sup> ist ein Tool zur verteilten Versionsverwaltung. Es ist so ausgelegt, das es sowohl kleine als auch große Projekte ohne Probleme verwalten kann. Jeder Clone eines Repositories enthält sämtliche Informationen. Dadurch ist keine ständige Netzwerkverbindung oder ein zentraler Server nötig. Es besitzt ein ausgereiftes System zur nonlinearen Entwicklung mit einfachen Mechanismen zum Branchen und Mergen.

# **6.3 Seitenstruktur**

Durch die Anforderungsanalyse lassen sich die benötigten Webseiten für die Anwendung ableiten. So gibt es eine Übersichtsseite mit allen Artikeln die sich dynamisch verändert sobald eine Filterung nach Kategorie oder Tag vorgenommen wird oder eine andere Sortierung gewählt wird. Ebenfalls in das Umfeld der Artikel gehören die Seiten zum Anzeigen und Erstellen. Diese Seiten sind in der Abbildung 6-2 orangefarben dargestellt.

In Rot sind die Seiten hervorgehoben, die sich mit dem Benutzerobjekt beschäftigen. Dazu gehören die Profilseite, die Benutzerauflistung und die Seite zum Einladen von Freunden.

-

<sup>&</sup>lt;sup>12</sup> Ruby on Rails ist ein MVC Framework für die Programmiersprache Ruby.

<sup>13</sup> Objektrelationale Abbildung ist ein Konzept zum Abbilden von Objekten in relationale Datenbanken.

http://de.wikipedia.org/wiki/Objektrelationale\_Abbildung

<sup>14</sup> http://git-scm.com/about

Daneben gibt es noch eine allgemeine Informationsseite, die dem Benutzer die Funktionsweise der Anwendung erklärt sowie eine Seite für das Impressum.

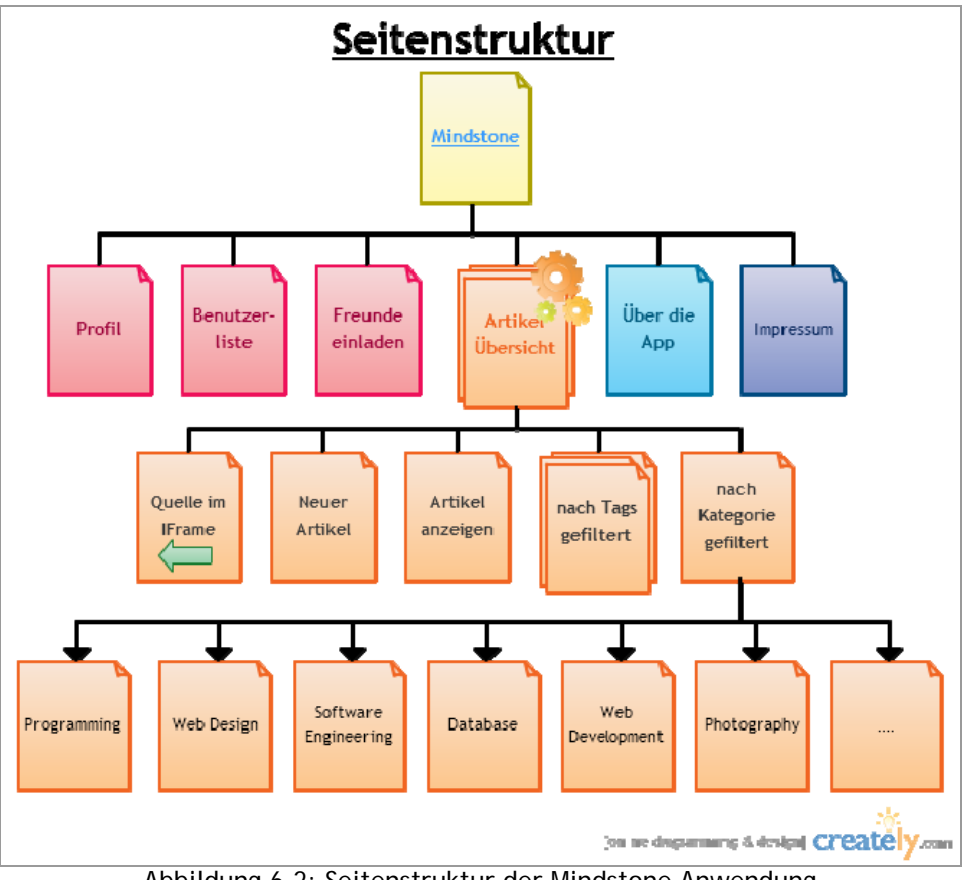

## Abbildung 6-2: Seitenstruktur der Mindstone Anwendung

# **6.4 Datenbankmodel**

Als Backend zur Speicherung der Daten wird die populäre und frei verfügbare Datenbank MySQL eingesetzt. Zum Designen des Schemas wurde die Software MySQL Workbench verwendet, die ebenfalls kostenlos zur Verfügung steht.

Als Storage Engine habe ich mich für InnoDB entschieden, um Foreign Keys verwenden zu können und die Persistenz der Daten sicherzustellen. Dies erleichtert einem die Arbeit mit Symfony, da die Klassen für das objektrelationale Mapping so automatisch aus dem Datenbankschema abgeleitet werden können. Das erneute Definieren der Relationen entfällt so.

An zentraler Stelle des Datenbankdesigns (Abbildung 6-3) steht die Artikel (Topic) Tabelle. Sie enthält die grundlegenden Informationen, die einen Artikel beschreiben. Das Design wurde, soweit es sinnvoll ist, entsprechend normalisiert. Der Schwierigkeitsgrad (Level), die Tags und die Kategorie (Category) wurden aus der Artikel-Tabelle rausgelöst. Im Fall des Schwierigkeitsgrades und der Kategorien würde es ansonsten zur mehrfachen Speicherung von Entitäten kommen.

Da ein Artikel mehrere Tags haben kann, werden diese über eine 1:n Beziehung in einer eigenen Tabelle abgelegt und referenziert.

Um die unterschiedlichen Aktionen eines Benutzers auf einen Artikel abzubilden, wurde die Tabelle "User-likes Topic" eingeführt. Dies ist erforderlich, da ein Benutzer zum Beispiel mehrere Artikel bewerten kann, gleichzeitig kann diese Aktion aber von beliebig vielen Benutzern für einen Artikel ausgeführt werden. Wir haben also eine n:n Beziehung vorliegen.

Dasselbe trifft auch bei der Verknüpfung von Benutzern mit den Belohnungen (Awards) zu. Diese Beziehungen werden in der Tabelle "User\_has\_Awards" gespeichert.

In der "Tracking" Tabelle werden die Tage gespeichert, an denen ein Benutzer auf die Anwendung zugegriffen hat.

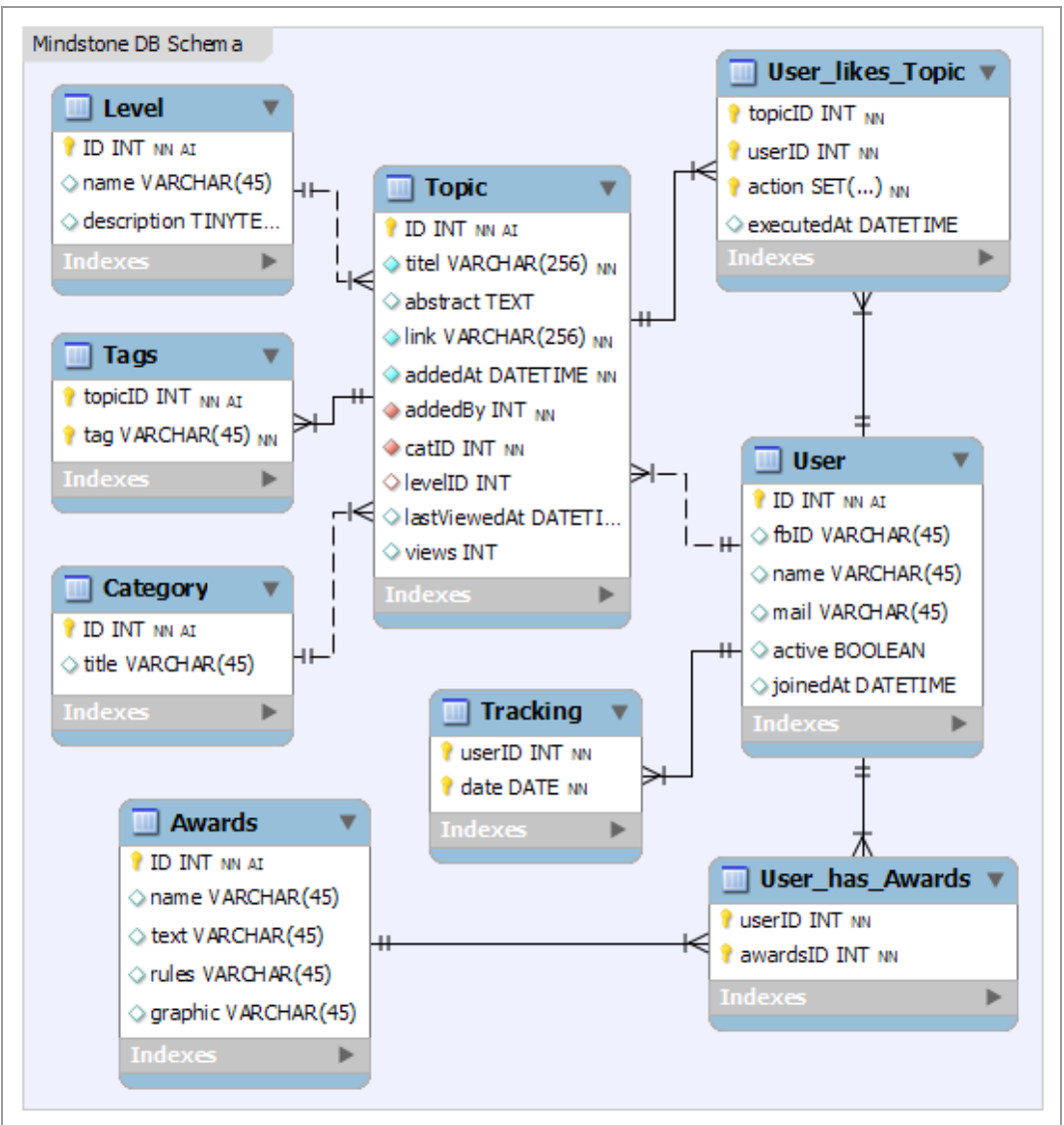

Abbildung 6-3: Datenbankschema der Anwendung

# **6.5 Test und Evaluation**

In diesem Abschnitt soll die Funktionalität nachgewiesen und durch Screenshots entsprechend dokumentiert werden.

Die Anwendung wird zur Zeit in einem Sandbox Mode bei Facebook betrieben. Dadurch ist die App für Benutzer von Facebook nicht auffindbar. Erst nach dem Deaktivieren des Sandbox Mode und der Freischaltung durch Facebook ist der Zugriff für jeden möglich. So haben derzeit nur Personen auf die Anwendung Zugriff, die einen Account bei Facebook mit Developer Rechten haben und als Entwickler für die Mindstone App eingetragen sind. Dies ist auch so gewollt, da es sich bei der App um einen Prototyp handelt und nicht für den produktiven Einsatz gedacht ist.

## **6.5.1 Auflistung aller Artikel**

Wenn man auf die Anwendung zugreift wird als erstes die Artikelauflistung angezeigt (Abbildung 6-4).

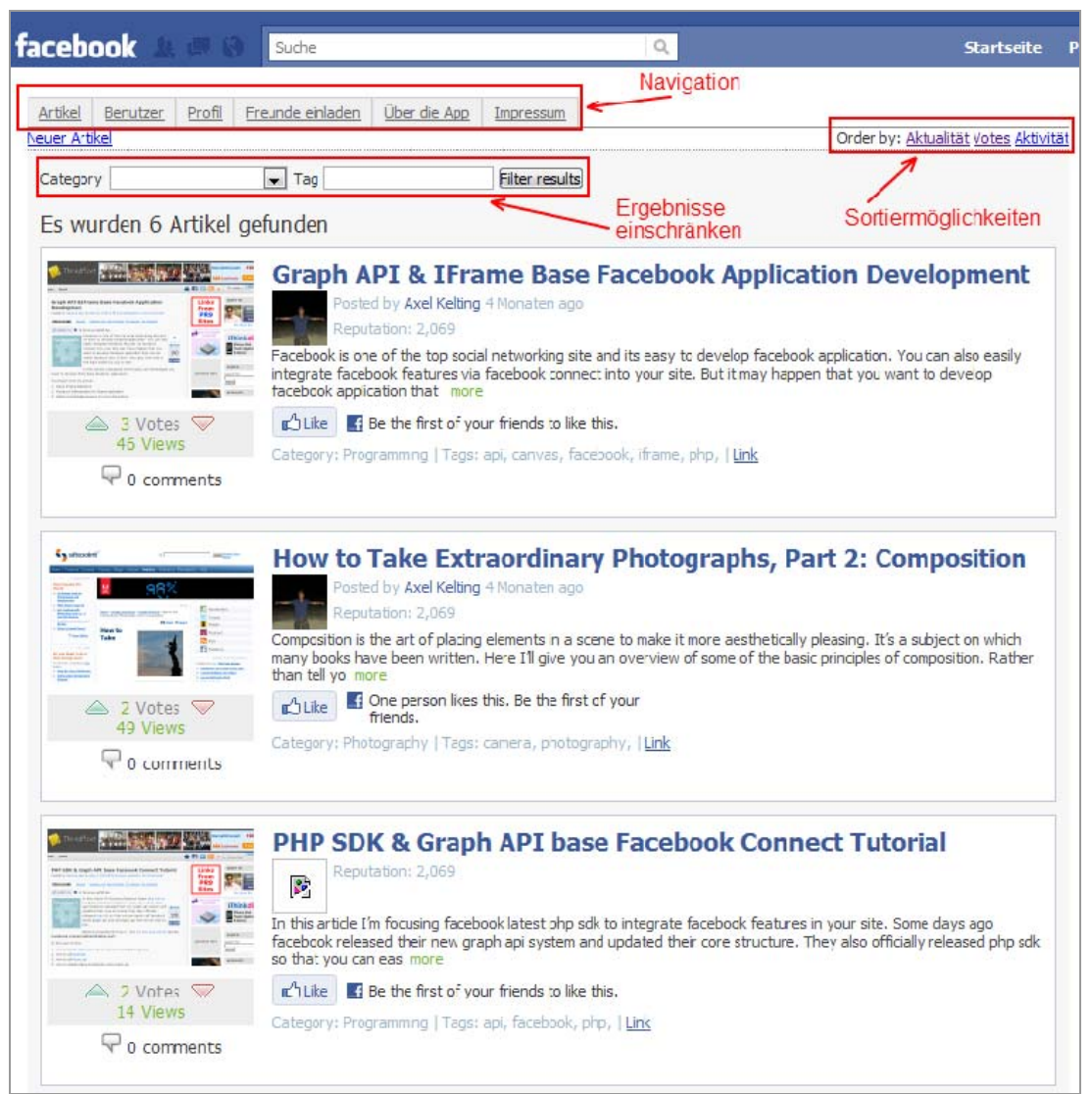

Abbildung 6-4: Standardseite beim ersten Aufruf

Im oberen Bereich befindet sich als erstes die Navigationsleiste, über die die anderen Unterseiten erreicht werden können. Unter der Navigation auf der linken Seite befindet sich ein Link, um einen neuen Artikel zu erstellen.

Die geforderten Sortiermöglichkeiten aus den Anforderungen befinden sich auf der rechten Seite über der Auflistung. Zur Filterung der Ergebnisse wird ein Drop-Down Menü zur Auswahl der Kategorie angeboten und ein Texteingabefeld zur Suche nach einem Tag. Die bereits vorhandenen Tags werden bei der Eingabe über Ajax geladen und dem Benutzer vorgeschlagen. Durch absenden des Formulars über den Filter-Button wird die Artikelliste neu geladen unter Berücksichtigung der Filtereinstellungen.

## **6.5.2 Einen Artikel anzeigen**

In der Artikelansicht wird auf der linken Seite ein Preview der Webseite angezeigt von der der Artikel stammt. Darunter werden die Benutzer aufgelistet, die den Artikel schon angeschaut oder veröffentlicht haben. Im Hauptbereich befindet sich die detaillierte Beschreibung des Artikels mit Titel, Kurzzusammenfassung, Kategorie, Tags und Schwierigkeitsgrad. Unter dem Titel ist ein Button, um den Artikel zu veröffentlichen.

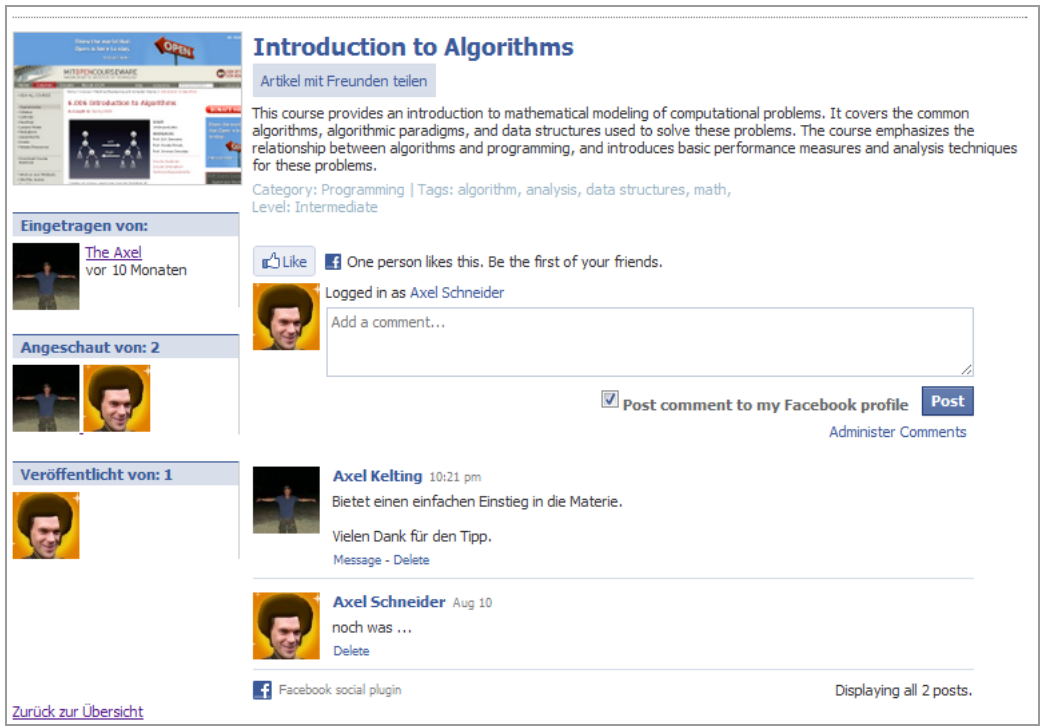

Abbildung 6-5: Artikelansicht

Darunter schließt sich die Kommentarfunktion an. Ein Kommentar erscheint auf der Facebook Wall eines Benutzers mit einem Link zur Ursprungswebseite, wenn der Benutzer dieses nicht durch abhaken der Checkbox unter dem Eingabefeld unterbindet (Abbildung 6-6).

Durch anklicken eines Profilbildes eines Nutzers gelangt man zu dessen Profilseite.

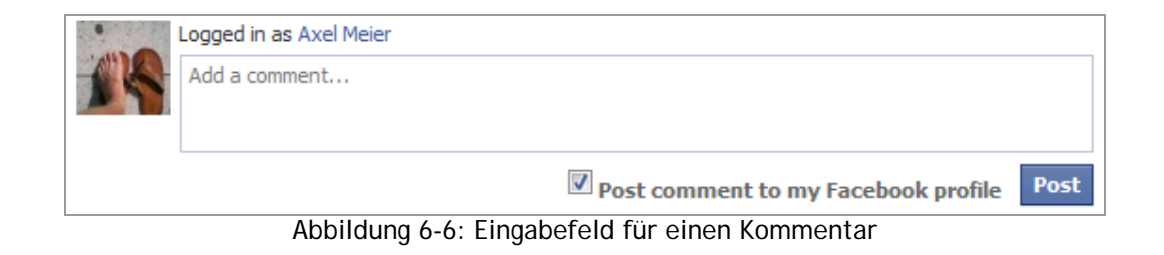

## **6.5.3 Profilseite anzeigen**

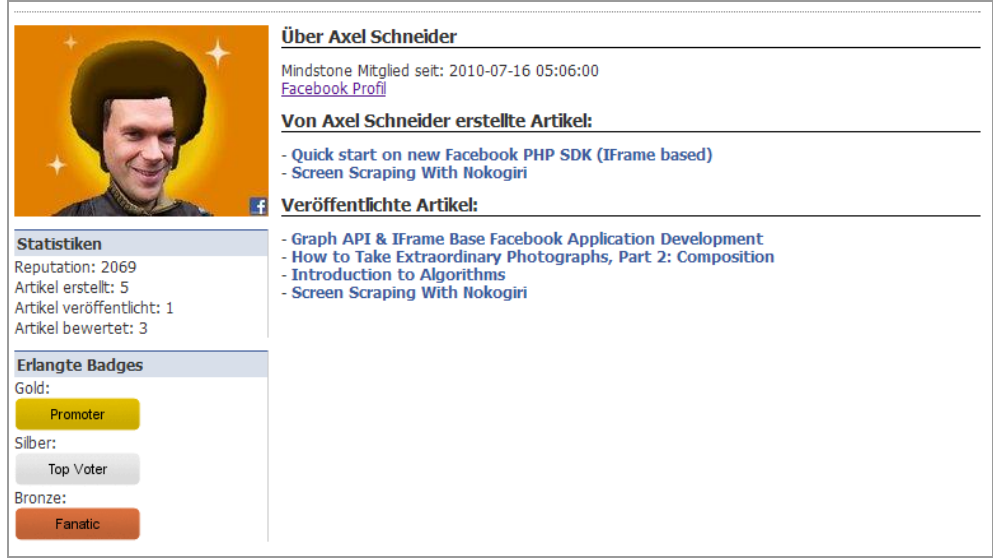

Abbildung 6-7: Profilseite

Auf der Profilseite bekomme ich eine Übersicht aller Aktivitäten eines Benutzers angezeigt. Im linken Bereich befinden sich alle Informationen zur Reputation, die erreichten Punkte und Badges. Im Hauptbereich werden alle Artikel aufgelistet mit denen sich der Benutzer beschäftigt hat. Das sind zum einen von ihm erstellte Artikel und andererseits von ihm veröffentlichte Artikel.

## **6.5.4 Benutzerliste**

Die Benutzerliste bietet mir eine schnelle Übersicht aller Benutzer und deren Reputationspunkte. Von hier aus kann auf die Mindstone Profilseite als auch auf die normale Facebook Profilseite eines Benutzers gewechselt werden.

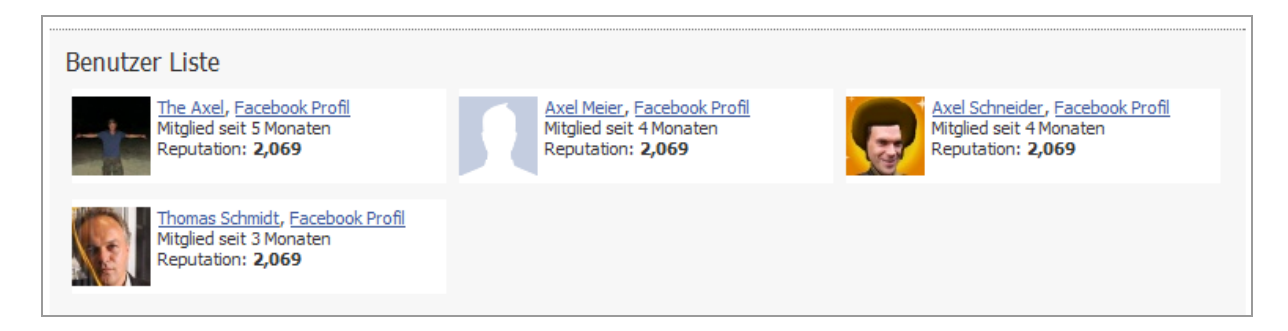

## **6.5.5 Einen Artikel bewerten**

In dem Ausschnitt aus der Startseite in Abbildung 6-8 sind die geforderten Bewertungsfunktionen zu sehen. Die Aktionen werden durch zwei Pfeile symbolisiert. Ein grüner Pfeil nach oben bedeutet, man stimmt für den Artikel. Ein roter Pfeil nach unten, das man gegen den Artikel stimmen kann. Dazwischen wird die Anzahl der positiven Stimmen abzüglich der negativen Stimmen angezeigt. Als weitere Information wird einem mitgeteilt, wie oft der Artikel bereits aufgerufen wurde.

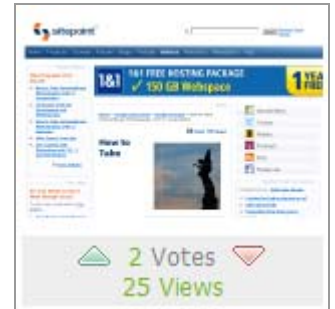

Abbildung 6-8: Funktion um einen Artikel zu bewerten.

Wird auf einen der Pfeile geklickt, öffnet sich ein Popup wie in Abbildung 6-9. Hier kann der Nutzer noch eine eigene Nachricht eingeben und den Artikel veröffentlichen oder den ganzen Vorgang überspringen.

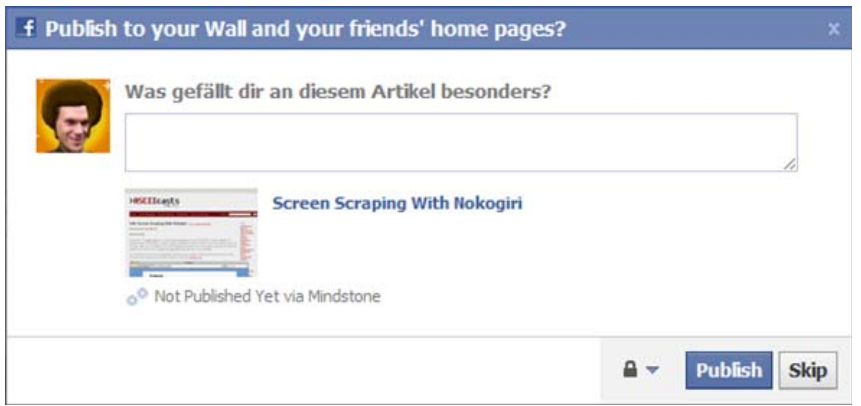

Abbildung 6-9: Popup nach dem Bewerten eines Artikels.

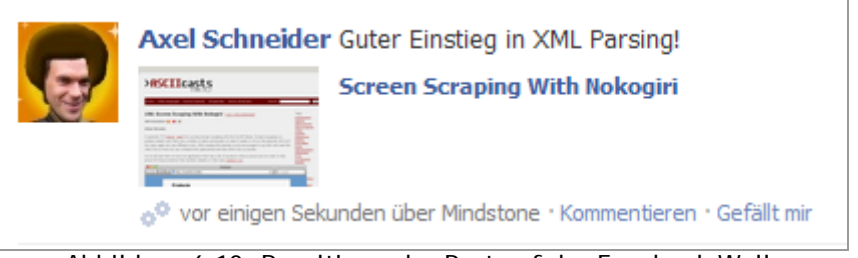

Abbildung 6-10: Resultierender Post auf der Facebook Wall.

Das Resultat, falls der Benutzer den Artikel veröffentlicht, ist in Abbildung 6-10 zu sehen.

## **6.5.6 Like eines Artikels**

Dies ist eine sehr simple Funktion. Durch klicken des Like-Buttons erfolgt ein Post auf der Facebook Wall des Benutzers wie in Abbildung 6-12 dargestellt.

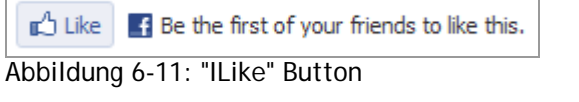

Axel gefällt Screen Scraping With Nokogiri auf Mindstone. · Kommentieren · Gefällt mir Abbildung 6-12: Beispiel einer Like Aktion

Da oft sehr viele dieser kleinen Nachrichten im News Stream eines Benutzers auftauchen, kann er auch sehr schnell übersehen werden.

## **6.5.7 Veröffentlichen eines Artikels**

Beim Veröffentlichen ist der Ablauf quasi identisch zu dem beim Bewerten. Er hebt sich allerdings dadurch ab, dass detaillierte Informationen zum Artikel veröffentlicht werden. Neben dem Titel ist jetzt auch die Kurzbeschreibung enthalten.

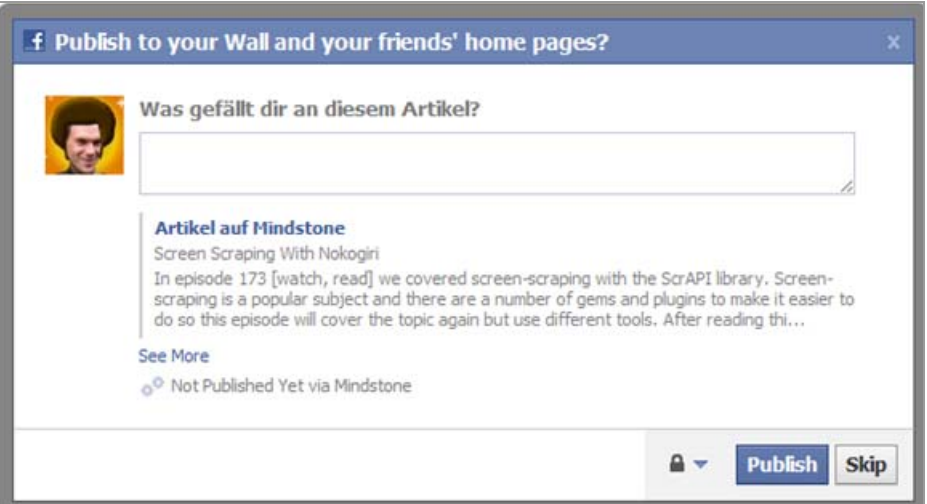

Abbildung 6-13: Popup nach klicken des Share-Button

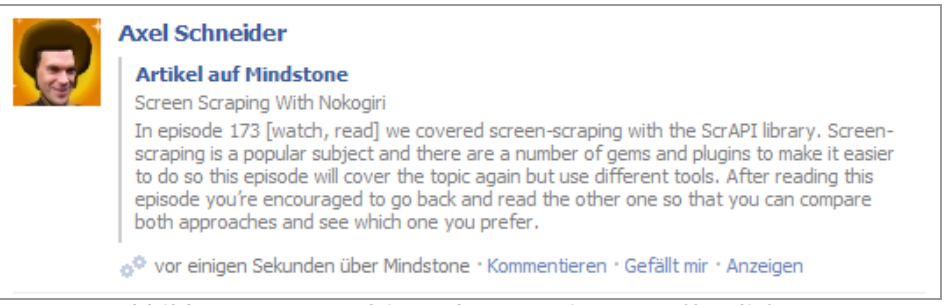

Abbildung 6-14: Resultierender Post einer Veröffentlichung

# **7 ZUSAMMENFASSUNG**

Ziel dieser Arbeit war es, einen Prototyp zu erstellen, der die Möglichkeiten zum Publizieren von Content in Social Networks mit Wissensnetzwerk verknüpft. Dabei soll auf frei verfügbare Artikel aus dem Internet zurückgegriffen und dem Benutzer Anreize zum Lernen geliefert werden.

Neben der Betrachtung der Zielgruppe - den Digital Natives - und deren Gewohnheiten sich im Internet auszutauschen und mitzuteilen, wurden auch deren Spielwiese, die Social Networks, untersucht. Dabei stach Facebook mit der Vielfalt an Möglichkeiten eine eigene Anwendung zu entwickeln, die anderen Netzwerke aus.

Im nächsten Schritt folgte eine Einführung in die Entwicklung mit Facebook. So wurden die drei Arten von Facebook Anwendungen und ihre Unterschiede erklärt. Facebook bietet einem viele Möglichkeiten aber es ist nicht alles erlaubt was machbar ist. Auch dieser Punkt wurde an Beispielen deutlich erklärt.

In der Konzeption wurde der Weg für die Implementierung geebnet, und zwar durch eine genaue Definition der zu implementierenden Funktionen und deren Verhalten. Am Ende folgte der Test des entstandenen Prototyps.

Die eingeführten Funktionen zum Veröffentlichen und Bewerten sind nicht technologisch komplex. Dies ist auch nicht erforderlich, um das Lernen sozialer zu gestalten. Durch das Aufheben der Anonymität in einem Wissensnetzwerk erreicht man schon viel. Man kann jetzt gemeinsam mit anderen lernen ohne an Ort und Zeit gebunden zu sein. Die Einfachheit etwas mit seinen Freunden zu teilen ist es, die für den Boom von Social Media gesorgt hat.

Benutzer durch Badges für ihren Einsatz zu belohnen, ist ein guter Ansatz zur Motivation des Nutzers. Sie werden von vielen Webanwendungen erfolgreich verwendet, allerdings in einem anderen Context.

Es wird sich also noch zeigen müssen, ob sie auch in Wissensnetzwerken einen Anreiz für den Benutzer auf Dauer darstellen.

# **7.1 Erfahrungen**

Bei der Entwicklung gab es immer wieder Hürden, die hauptsächlich mit Facebook zu tun hatten. Facebook entwickelt sich sehr schnell, was dazu führt, dass es kaum Literatur in Buchform gibt. Die vorhandenen Werke sind in der Regel schon wieder veraltet, da Facebook bereits wieder Änderungen an der Plattform vorgenommen hat.

Auch die eigene angebotene Dokumentation lässt zu wünschen übrig. Durch die Einführung der neuen Graph API hat sich deren Dokumentation mit der der alten REST API vermischt. Mittlerweile wurden beide überarbeitet und vereinheitlicht. Es erfordert aber nach wie vor einiges an Zeit, um das gesamte Konstrukt aus verschiedenen API's und Bibliotheken zu durchschauen. Besonders das Sessionhandling kann einen sehr lange beschäftigen bis es rund läuft.

Der einfachste Einstieg bietet sich, wenn man sich erstmal nur mit der JavaScript Bibliothek beschäftigt und später serverseitige Bibliotheken hinzufügt.

# **7.2 Ausblick**

Facebook kündigt fast im Wochenrhytmus Änderungen in ihrem Netzwerk an. So wird es bald eine neue Kommentarfunktion geben, bei der es möglich ist, jeden einzelnen Kommentar zu bewerten. Das halte ich für eine sinnvolle Erweiterung beim Einsatz in einem Wissensnetzwerk.

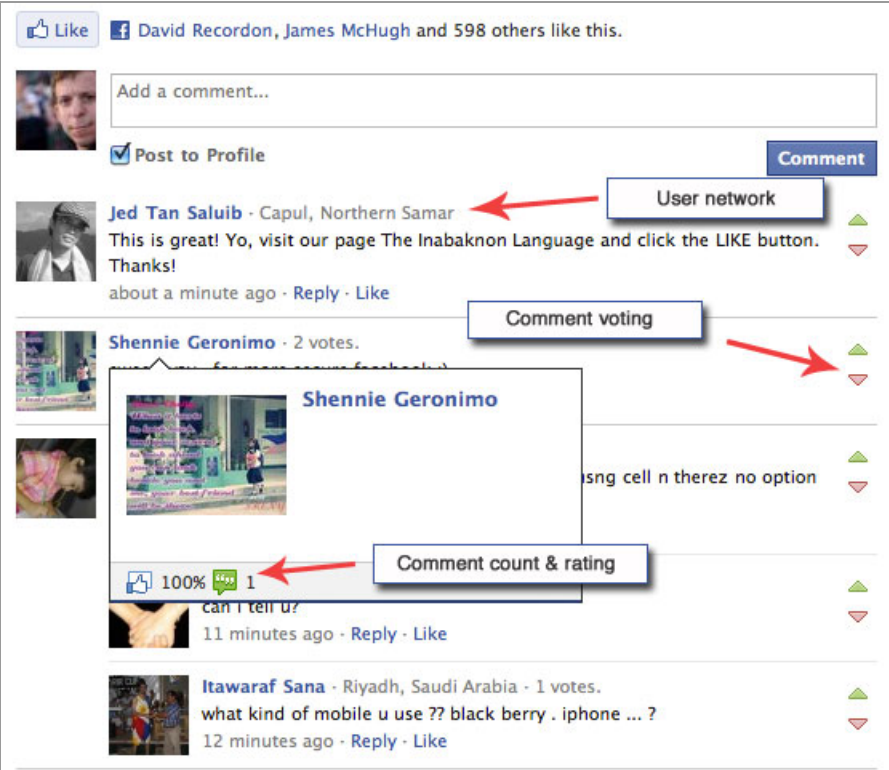

Abbildung 7-1: Neue Kommentarfunktion von Facebook[25]

Das eLearning Magazine<sup>15</sup> befragt jedes Jahr Fachleute zu deren Meinung, wie sich der Markt des eLearning in den kommenden 12 Monaten entwickeln wird. Aus der Fülle habe ich eine Auswahl interessanter Aussagen ausgewählt, die ich hier gerne zum Abschluß erwähnen möchte. Die Meinungen darüber, wie sich besonders der mobile E-Learning Bereich entwickeln wird, gehen auseinander.

Roger C. Schank, Socratic Arts Corp., and eLearn Magazine opinion columnist:

*"Bye Bye, Phone*

*Mobile e-learning will go away. There is always the latest thing in e-learning that everyone must do. One of my least favorite of these is mobile e-learning. Elearning will not happen, at least not seriously, on mobile phones. Why not? Because it takes time to learn something. You have to really understand a situation. You have to practice a skill. You have to consider alternatives. You have to create deliverables. At least you do for the e-learning that I build. This takes time—a lot of time. It was seriously suggested recently in a full year all day every*  day course I was building, that we needed to make it available on mobile phones. I

-

<sup>15</sup> http://www.elearnmag.org

*don't know about you, but staring at mobile phone for an hour makes my eyes hurt. Try doing it all day for a year. It makes no sense. We don't learn anything instantly. Real learning is not done on a train or a bus. The kinds of courses that can be delivered that way will be shown to not be particularly useful." [26]* 

Jim Hendler, tetherless world professor of computer and cognitive science at Rensselaer Polytechnic Institute:

#### *"Students Outpace Teachers*

*Some key trends in Web technology for 2010 are moves towards semantic, realtime and/or social-based searches (supported by a combination of language, knowledge, Semantic Web, and online-data technologies). I've learned, however, through tracking this column the past few years, that online education lags behind these leading edges. So I predict in 2010 students will be using these more and more, especially coupled with Twitter, but that very few instructors will yet understand or use these technologies - in short the technology gap between the students and the eLearning world with respect to "new media" will widen greatly." [26]* 

#### Saul Carliner, Concordia University:

#### *"e-Books e-Books e-Books!*

*e-text Books (and periodicals)! 2010 will be to publishing what 1998 was to elearning. The move from printed to digital content won't happen overnight, but could be rapid thanks to Apple's iSlate. For authors, it means adapting those online teaching and writing skills to text books and receiving payment through entirely different royalty structures. For publishers, life could resemble life for music companies after the iTunes store. For teachers, it means assembling books from articles, chapters, and other digital resources. And for students, e-books could mean significantly lower textbook costs (and fighting Facebook and chat temptations while studying)." [26]* 

Hend S. Al-Khalifa, assistant professor, Information Technology Department at CCIS, King Saud University:

*"Gadgets Invited to Classrooms*

*In my opinion, 2010 will be the year of experimenting with Augmented Reality in the classroom using portable devices such as Smart mobile phones and Nintendo DS terminals, and exploring the potentials of this technology in teaching and learning. The pedagogical expectations of using such a technology in the classroom, will greatly impact students' learning and kick start a new learning experience!" [26]* 

Ignatia "Inge" de Waard, e-learning coordinator and researcher at Institute of Tropical Medicine Antwerp:

#### *"Learning With a Capital L*

*In 2010 the learning focus will favor pedagogy over technology in innovative learning discussions. Distinctions between eLearning, TELearning, mLearning will fade and give rise to Learning. Augmented reality will be the technological rave, enabling us to use our mobile devices to get in-depth knowledge on a variety of topics (while standing in front of the Eiffel tower, for example, you could see on your mobile screen how Paris has changed over the years). Educational institutions will reinvent their curricula realigning them with the new learning possibilities, for example Quest to learn. Ubiquitous learning will flourish!"[26]* 

# **A BEIGELEGTE CD**

Auf der CD befindet sich diese Arbeit als PDF Dokument sowie der Quellcode der Facebook Anwendung.

# **LITERATURVERZEICHNIS**

- [1] **Jeorgakopulos, Dr. Katharina:** *Mobile Denkbausteine im Netz.* Stand: 08.07.2009. Url: http://idw-online.de/de/news324928 (Abruf: 30.10.2010)
- [2] **Kapp, Karl M.:** *Five Technological Considerations when choosing an E-Learning Solution.* Url: http://www.elearnmag.org/subpage.cfm?section=best\_practices&article=16-1 (Abruf: Okt. 2010)
- [3] **Internet Time Group:** *LCMS.* Url: http://www.internettime.com/Learning/lcms/ (Abruf: Okt. 2010)
- [4] **Wu, Michael**: *Community vs. Social Network.* Stand: 15.08.2010 Url: http://lithosphere.lithium.com/t5/Building-Community-the-Platform/Community-vs-Social-Network/ba-p/5283 (Abruf: Okt. 2010)
- [5] **Wu, Michael**: *Social Network Analysis 101.* Stand: 06.04.2010. Url: http://lithosphere.lithium.com/t5/Building-Community-the-Platform/Social-Network-Analysis-101/ba-p/5706 (Abruf: Okt. 2010)
- [6] **Mishra, Gaurav:** *Social Networks and Communities can be content-centric or people centric*. Stand: 15.10.2010. Url: http://www.gauravonomics.com/blog/social-networks-and-communities-can-be-contentcentric-or-people-centric/ (Abruf: 22.10.2010)
- [7] **Wikipedia:** *Digital Native*. Url: http://de.wikipedia.org/wiki/Digital\_Native (Abruf: Okt. 2010)
- [8] **2elearning.com:** *E-learning Goes Social*. Stand: 06.10.2010. Url: http://www.2elearning.com/www/magazine/articles/single-news-article/article/elearning-goes-social.html (Abruf: Okt. 2010)
- [9] **Bingham, Toni Conner, Marcia (2010):** *The New Social Learning: A Guide to Transforming Organizations Through Social Media* 1. Aufl., ASTD & Berrett-Koehler
- [10] **VZ-Team:** *VZ baut Marktführerschaft in Deutschland mit 17 Millionen Nutzern weiter aus.* Stand: 14.09.2010. Url: http://blog.studivz.net/2010/07/14/vz-baut-marktfuhrerschaft-indeutschland-mit-17-millionen-nutzern-weiter-aus/ (Abruf: Okt. 2010)
- [11] **FAZ.net:** *Kleine Mädchen in VZ-Netzwerken, große Jungs bei Facebook*. Stand: 18.03.2010. Url: http://faz-community.faz.net/blogs/netzkonom/archive/2010/03/18/facebook-nutzersind-aelter-als-vz-nutzer.aspx (Abruf: Okt. 2010)
- [12] **OpenSocial.org:** *studiVZ, meinVZ and schuelerVZ launches OpenSocial support*. Stand: 07.12.2009. Url: http://blog.opensocial.org/2009/12/studivz-meinvz-and-schuelervzlaunches.html (Abruf: Okt.2010)
- [13] **Golem.de:** *Facebook überholt Google*. Stand: 17.03.2010. Url: http://www.golem.de/1003/73891.html (Abruf: Sep. 2010)
- [14] **Facebook:** *Facebook Statistics.* Url: http://www.facebook.com/press/info.php?statistics (Abruf: Sep. 2010)
- [15] **Facebook:** *Facebook Platform.* Url: http://www.facebook.com/platform?v=info (Abruf: Okt. 2010)
- [16] **W3b.org:** *Kontinent Facebook:Wieviel Platz ist für weitere Social Networks?.* Stand: 20.07.2010. Url: http://www.w3b.org/web-20/kontinent-facebook-wieviel-platz-ist-furweitere-social-networks.html (Abruf: Okt. 2010)
- [17] **Chan, Adrian:** *Why User Competency Matters in Social Design.* In: www.mashable.com. Stand: 14.03.2010. Url: http://mashable.com/2010/03/14/social-design-user-competency/ (Abruf: Okt. 2010)
- [18] **Stack Overflow:** *About Us.* Url: http://stackoverflow.com/about (Abruf: Okt. 2010)
- [19] **Facebook:** *Performance.* Url: http://developers.facebook.com/docs/guides/performance (Abruf: Nov. 2010)
- [20] **Facebook:** *Graph API Overview.* Url: http://developers.facebook.com/docs/api (Abruf: Sep. 2010)
- [21] **Facebook:** *The Next Evolution of Facebook Platform.* Stand: 21.04.2010. Url: http://developers.facebook.com/blog/post/377 (Abruf: Sep. 2010)
- [22] **Facebook:** *Facebook Documentation.* Url: http://developers.facebook.com/docs/ (Abruf: Sep. 2010)
- [23] **Facebook:** Application Integration Points. Url: http://developers.facebook.com/docs/guides/ policy/application\_integration\_points (Abruf: Okt. 2010)
- [24] **Symfony Project:** *The Controller and the View.* Url: http://www.symfonyproject.org/jobeet/1\_4/Doctrine/en/04 (Abruf: Okt. 2010)
- [25] **Allfacebook.com:** *Facebook dramatically upgrades comments plugin features.* Stand: 13.10.2010. Url: http://www.allfacebook.com/facebook-dramatically-upgradescomments-plugin-features-2010-10 (Abruf: Okt. 2010)
- [26] **eLearn Magazine:** *Predictions for 2010.* Stand: 07.01.2010. Url: http://www.elearnmag.org/subpage.cfm?section=articles&article=106-1 (Abruf: Nov. 2010)

# **ABBILDUNGSVERZEICHNIS**

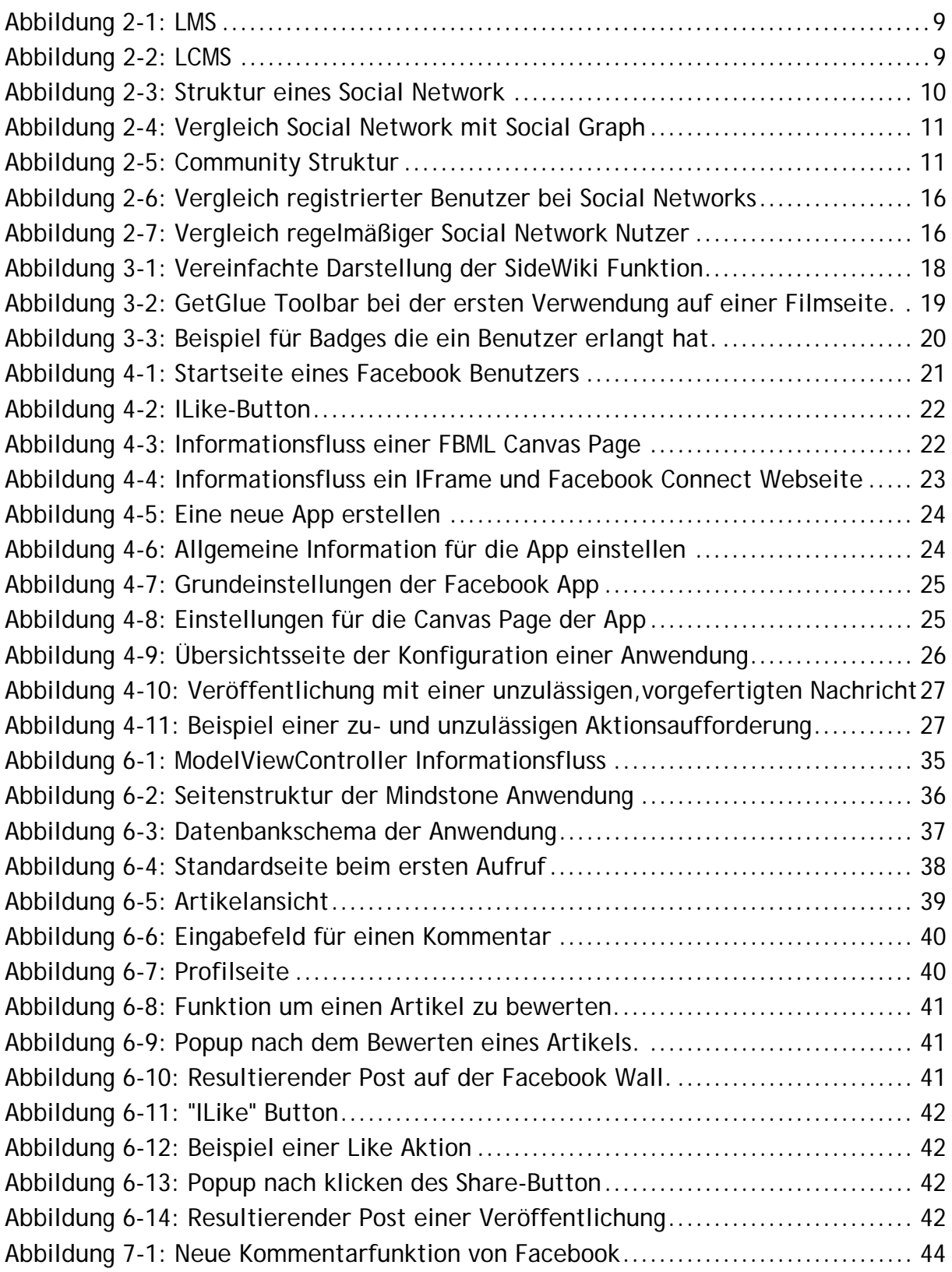

# **Versicherung über Selbstständigkeit**

Hiermit versichere ich, dass ich die vorliegende Arbeit im Sinne der Prüfungsordnung nach §22(4) ohne fremde Hilfe selbstständig verfasst und nur die angegebenen Hilfsmittel benutzt habe.

Hamburg, 08. Dezember 2010 Ort, Datum Unterschrift